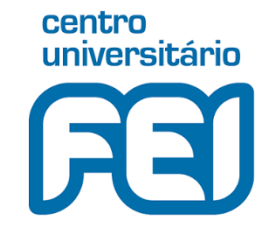

# **PEL 304 Aplicações em Processamento de Sinais**

[https://fei.edu.br/~isanches/pel304/pel304-aulas\\_1\\_e\\_2.pdf](https://fei.edu.br/~isanches/pel304/pel304-aulas_1_e_2.pdf)

2020

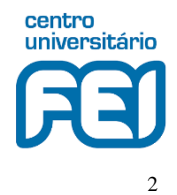

#### • Objetivos da disciplina

Apresentar aos alunos de Pós-Graduação aplicações na área de Processamento de Sinais e expor concretamente as diversas formas de representação, manipulação e transformação de sinais e imagens para o seu processamento eficiente e obtenção da informação e resultados finais desejados. A disciplina também visa dar uma visão generalista da área e contribuir para que o aluno se posicione e foque mais acertadamente sua pesquisa futura

#### **Metodologia**

Em aulas expositivas, aplicações em processamento de sinais serão apresentadas aos alunos, junto com os conceitos fundamentais necessários à compreensão

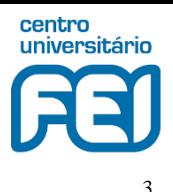

#### • Professores

#### **Prof Aldo Artur Belardi**

4353-2910 ramal 2184 belardi@fei.edu.br sala K5-05

#### **Prof Carlos Eduardo Thomaz**

4353-2910 ramal 2183 cet@fei.edu.br sala K5-01

#### **Prof Ivandro Sanches**

4353-2910 ramal 2208 isanches@fei.edu.br sala K5-04

#### **Profa Maria Claudia Ferrari de Castro**

4353-2910 ramal 2224 mclaudia@fei.edu.br sala K5-04

#### **Prof Paulo Sergio Rodrigues**

4353-2910 ramal 2181 psergio@fei.edu.br sala K5-03

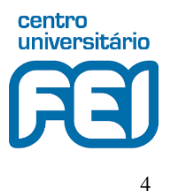

- Conteúdo (Professor dia da aula)
	- Sinais e sistemas discretos  $(\text{Is-03/mar})$
	- Computação em imagens médicas, mapeamento cerebral e eye-tracking (CET-10/mar)
	- Análise de cenas naturais com modelos de engenharia ( $PSR-17/mar$ )
	- Reconhecimento de padrões em biopotenciais (MCFC-24/mar)
	- Métodos numéricos aplicados em processamento de sinais (AAB-31/mar)
	- Aplicação das wavelets e seus aspectos computacionais (AAB-07/abr)
	- Sinal de voz e reconhecimento automático de fala (IS-14/abr)
	- Percepção, modelagem e reconstrução de faces (CET-28/abr)
	- Reabilitação motora: restauração de movimento das mãos (MCFC-05/mai)
	- Análise de cenas naturais com modelos bio-inspirados (PSR-12/mai)
	- Discussão e definição de temas para apresentação(ao longo do período)
	- Semana para preparo/finalização das apresentações (sem aula 19/mai)
	- Apresentação de trabalhos pelos alunos (última aula 26/mai)

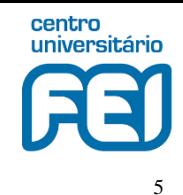

• Calendário, 1º período de pós-graduação, 2020

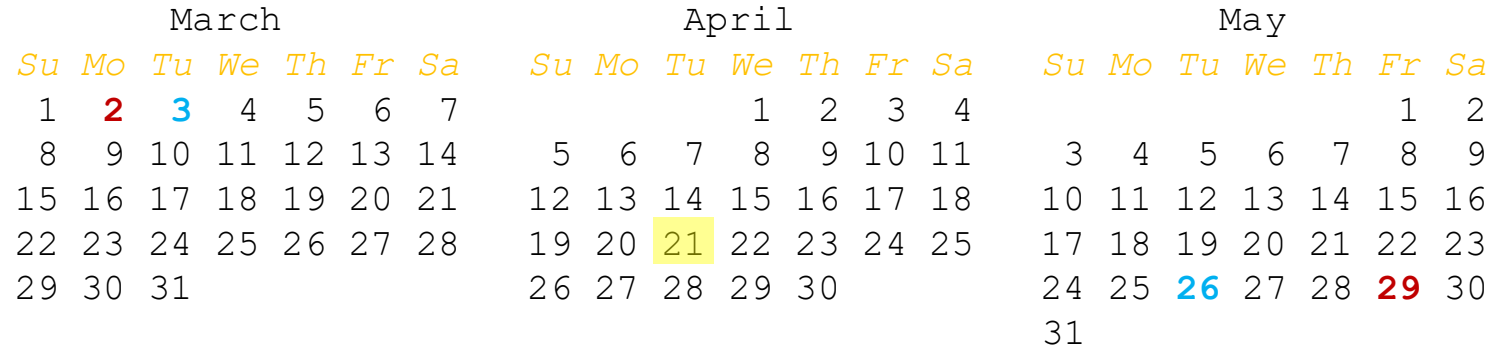

**02/03** – início do 1º período **03/03** – primeira aula  $21/04$  – Tiradentes **26/05** – última aula **29/05** – término do 1º período

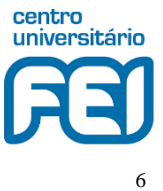

• Avaliação

O aluno será avaliado por:

- Exercícios solicitados na primeira aula de cada professor. A solução deverá ser entregue em aula futura do professor correspondente
- Elaboração de trabalho escrito e sua apresentação a uma banca de professores e colegas da disciplina

#### • Cronograma previsto

PEL304 - Aplicações em Processamento de Sinais

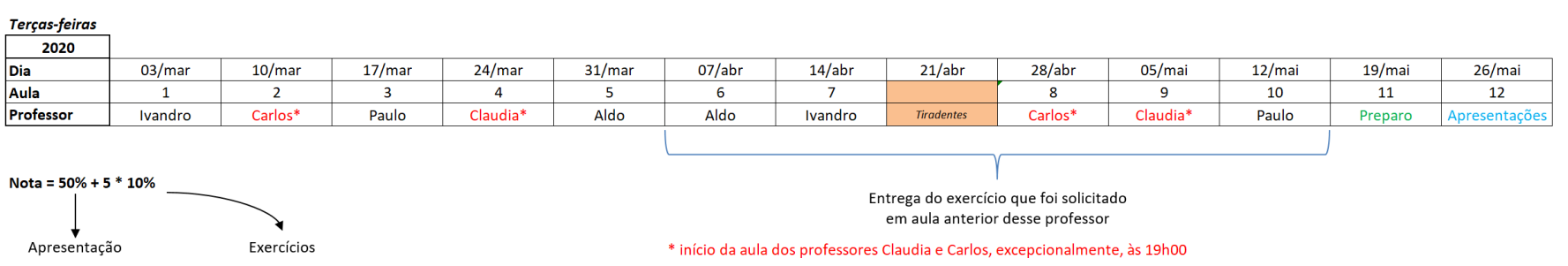

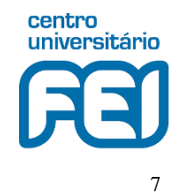

#### • Avaliação (continuação)

O trabalho, de 1 ou mais páginas, se baseará em tema escolhido pelo aluno e relacionado à área de processamento de sinais, obedecendo ao [formato do SICFEI](http://www2.fei.edu.br/sicfei/modelos/)<sup>\*</sup>. Listam-se algumas possibilidades:

- 1. trabalho baseado em artigo científico publicado ([http://www.periodicos.capes.gov.br](http://www.periodicos.capes.gov.br/), [https://ieeexplore.ieee.org,](https://ieeexplore.ieee.org/) etc.)
- 2. basear-se em ideia do próprio aluno e/ou em trabalho em processamento de sinais em andamento
- 3. o aluno pode procurar um dos professores da disciplina que indicará trabalho publicado ou um experimento que o aluno poderá reproduzir e apresentá-lo
- 4. o aluno é de outro programa de pós-graduação, por exemplo mecânica ou administração. Neste caso, o aluno é encorajado a buscar por trabalho científico na sua área de atuação em que alguma técnica de processamento de sinais seja empregada

Obs: Enviar a versão eletrônica do trabalho ao email de cada professor com pelo menos 1 dia de antecedência da apresentação. O arquivo não deverá ser maior do que 2 Mbytes. O correspondente arquivo da apresentação não é para ser enviado aos professores. Assunto (subject) da mensagem: **PEL304 – Trabalho Escrito**

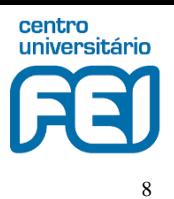

#### • Bibliografia

- L. R. Rabiner and R. W. Schafer. **Theory and Applications of Digital Speech Processing**. Prentice-Hall; 2010
- B. Gold, N. Morgan, D. Ellis. **Speech and Audio Signal Processing**, 2nd edition. Wiley; 2011
- K. Fukunaga. **Introduction to Statistical Pattern Recognition**, 2nd edition. Morgan Kaufmann; 1990
- R. A. Johnson and D. W. Wichern. **Applied Multivariate Statistical Analysis**, 4th edition. Prentice Hall; 1998
- P. A. Morettin. **Ondas e Ondaletas**. EDUSP; 1999
- H. M. de Oliveira. **Análise de Sinais para Engenheiros, Uma abordagem via Wavelets**. Brasport; 2009
- R. O. Duda, P. E. Hart and D. G. Stork. **Pattern Classification**, 2nd edition. Wiley; 2000
- R. C. Gonzalez and R. E. Woods. **Digital Image Processing**, 3rd edition. Pearson; 2007
- S. D. J. Barbosa e B. S. Silva. **Interação Humano-Computador**. Elsevier; 2010
- K. J. Blinowska and J. Zygierewicz. **Practical Biomedical Signal Analysis Using MATLAB**. CRC Press; 2012

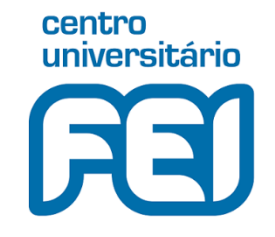

# **PEL 304 Aplicações em Processamento de Sinais**

Ivandro Sanches

Aula 1: Sinais e sistemas discretos

2020

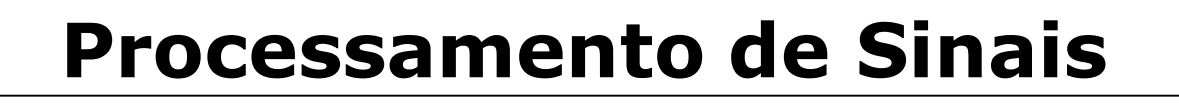

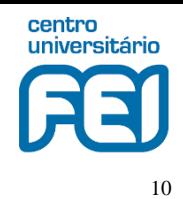

- Referência clássica em processamento de sinais discretos no tempo, disponível na biblioteca:
	- A. V. Oppenheim and R. W. Schafer. **Processamento em tempo discreto de sinais**. Pearson, 3ª edição; 2013

## **Tópicos - Aula 1 e 2**

- Ferramentas
- Sinais Discretos
- Sistemas Discretos
- Análise Espectral com DFT
- Espectrograma do Sinal de Voz
- Exercício Proposto

Geração de um tom e sua análise por transformada discreta de Fourier (DFT: discrete Fourier transform) via MATLAB e Python. Adição de um segundo tom. Adição de ruído. Projeto de filtro digital para recuperar o primeiro tom e análise espectral com DFT do do sinal filtrado. Apresentação de espectrograma do sinal de voz via diferentes programas. Enunciado de exercício a ser entregue na Aula 2

#### • Aula 2

- O Sinal de Voz
- Reconhecimento Automático de Fala
- Outras Aplicações em Processamento de Voz
- Entrega do Exercício Proposto

Características do sinal de voz. Componentes de um sistema de reconhecimento automático de fala. Apresentação prática dos processos de treinamento e teste de um sistema criado com a ferramenta HTK (Hidden Markov Toolkit)

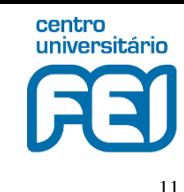

#### **Ferramentas**

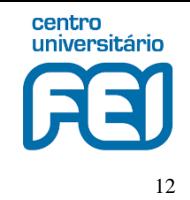

- Aplicações em Processamento de Sinais: como o próprio nome da disciplina sugere, sinais reais devem ser processados de forma a se extrair a informação desejada e utilizá-la para um fim específico. Por exemplo, no reconhecimento automático de fala, um sinal de voz é processado, extraem-se as palavras contidas no sinal e conforme o sentido resultante (semântica) uma ação é executada
- Esse processo depende fortemente do uso de ferramentas para manipulação dos sinais. A representação básica de sinais reais em computador nada mais é do que uma sequência de números, seja em vetores, matrizes ou alguma outra estrutura conveniente. Uma ferramenta importante e muito utilizada no ambiente acadêmico é MATLAB (MATrix LABoratory). MATLAB foi desenvolvido em C, C++ e Java. Clones do [MATLAB](https://www.mathworks.com/help/pdf_doc/matlab/getstart.pdf) ([Octave](https://www.gnu.org/software/octave/), [Scilab,](https://www.scilab.org/) [Euler](http://www.euler-math-toolbox.de/)) assim como [Python](https://www.python.org/) e [Julia Programming Language](https://julialang.org/) também são boas opções

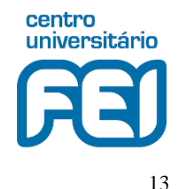

#### • Vetores e matrizes no MATLAB - Rudimentos

Sinais amostrados transformam-se em vetores. No MATLAB, o comando

 $x = [ 4 3 7 - 9 1 ]$ 

cria um vetor linha de 5 elementos. É importante saber que os índices dos vetores iniciam em 1. Assim,  $x(1) = 4$ ,  $x(2) = 3$ . Note também que:  $x(end) = 1, x(2:4) = [3 \ 7 \ -9], x(2:end-1) = [3 \ 7 \ -9], etc.$ 

O operador apóstrofe aplica o conjugado transposto. Assim

 $x = x'$ 

Transforma x em vetor coluna.

 $x =$ 4 3 7 -9 1

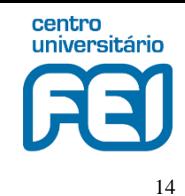

- Vetores e matrizes no MATLAB Rudimentos
	- A orientação de vetores em colula é preferível para sinais de 1 canal, pois ela se estende naturalmente para o caso multicanal. Dados multicanais têm cada canal representado em uma coluna. Nessa matriz de dados, tem-se em cada linha uma amostragem. Um sinal de 3 canais que consiste de x,  $2x$ , e  $x/\pi$  é (obs.: ' $\pi'$  no MATLAB é 'pi')

 $y = [ x 2*x x/pi ]$ 

Que resulta em

 $y =$ 

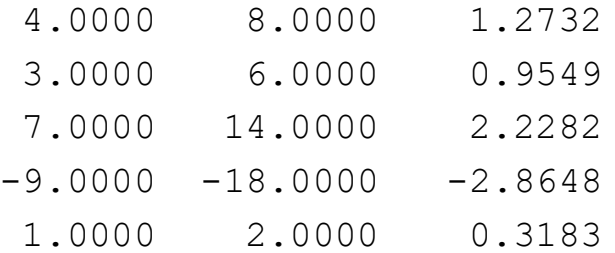

Convém exercitar e explorar operações entre vetores e matrizes:  $x' * x$  (iqual a 156),  $x * x'$  (matriz 5x5),  $x.*x$ ,  $x./x$ , etc.

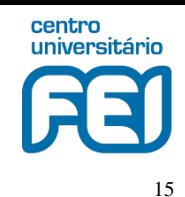

• Vetores e matrizes no MATLAB - Rudimentos

Vetores podem ser complexos. Para isso, note que o MATLAB inicia as variáveis **i** e **j** com a raiz quadrada de -1 (unidade imaginária). Assim, por exemplo, sejam os vetores reais **a** e **b** abaixo

 $a = [-1 \ 0 \ 2 \ ]$ ';  $b = [1 \ 2 \ 3 \ ]$ ';

Pode-se construir o vetor complexo **c** da seguinte forma

 $c = a + 1i * b$ 

 $c =$ 

 $-1.0000 + 1.0000i$  $0 + 2.0000i$ 2.0000 + 3.0000i

Note o resultado das seguintes operações com números, vetores ou matrizes complexos:

c' (transposto conjugado), c.' (apenas transposto), conj(c), real(c),  $imag(c)$ , abs(c), angle(c), etc.

Note, por exemplo, que a notação 2**i**, ou 2**j**, também pode ser empregada

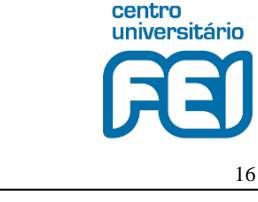

- Vetores e matrizes no MATLAB Rudimentos
	- Vetores também tem uma interpretação importante no MATLAB. Podem ser considerados como os coeficientes de polinômios. Por exemplo, sejam os seguintes polinômios em **x**, **p(x) = x<sup>2</sup>+3x-1** e **q(x)=2x+1**. Os vetores **p** e **q** equivalentes a esses polinômios são:

 $p = [ 1 3 -1 ]$ ;  $q = [ 2 1 ]$ ;

- Note a aplicação das seguintes funções. Raízes de **p** raizes=roots(p);
- Obtenção dos coeficientes polinomiais a partir das raízes poly(raizes)

```
Multiplicação de polinômios
   pq = conv(p,q);
```

```
Divisão de polinômios
   deconv(pq, q)
```
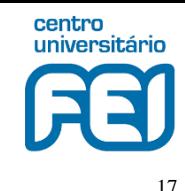

#### **Ferramentas - Python**

[\(jupyter-qtconsole\)](https://www.anaconda.com/)

#### • Vetores e matrizes em Python - Rudimentos

```
IPV: Jupyter QtConsole
                                                                          \Box\timesEile Edit View Kernel Window Help
Jupyter OtConsole 4.3.1
Python 3.6.4 | Anaconda, Inc. | (default, Jan 16 2018, 10:22:32) [MSC v.1900 64 bit
(MD64)Type 'copyright', 'credits' or 'license' for more information
IPython 6.2.1 -- An enhanced Interactive Python. Type '?' for help.
In [1]: import numpy as np
  Security
  ...: # Sinais amostrados transformam-se em vetores. Em Python, o comando
In [2]: x = np.array([4, 3, 7, -9, 1, ])In [3]: xOut[3]: array([4, 3, 7, -9, 1])In [4]: # cria um array de 5 elementos.
  \ldots: # É importante saber que os índices dos vetores iniciam em 0.
   ...: # Assim, x[0] = 4, x[1] = 3.
  \ldots: # Note também que: x[-1] = 1,
  1.114x[1:4] = [3, 7, -9],x[1:-1] = [3 \ 7 \ -9], etc.
  ......\sim 100 .
   ...: # criando-se uma array bidimensional:
  2.222In [5]: y = np.array([ x, 2*x, x(np.pi])In [6]: y
Out[6]:
array([[4.5mm]3., 7., -9.-1.
                    J,
       [8., 14.6.
                                                 , -18.\mathbf{y}2.J,
       [1.27323954, 0.95492966, 2.2281692, -2.86478898,0.31830989]])
In [7]: #y transposto:Security
  \ldots: y.T # ou np.transpose(y)
Out[7]:array([[4., 8., 1.27323954,
                   , 6., 0.95492966]
       \begin{bmatrix} 3 \end{bmatrix}\begin{bmatrix} 7 \end{bmatrix}, 14., 2.2281692 ],
                    , -18., -2.86478898],[-9,, 2.\begin{bmatrix} 1 \end{bmatrix}0.31830989]])
```
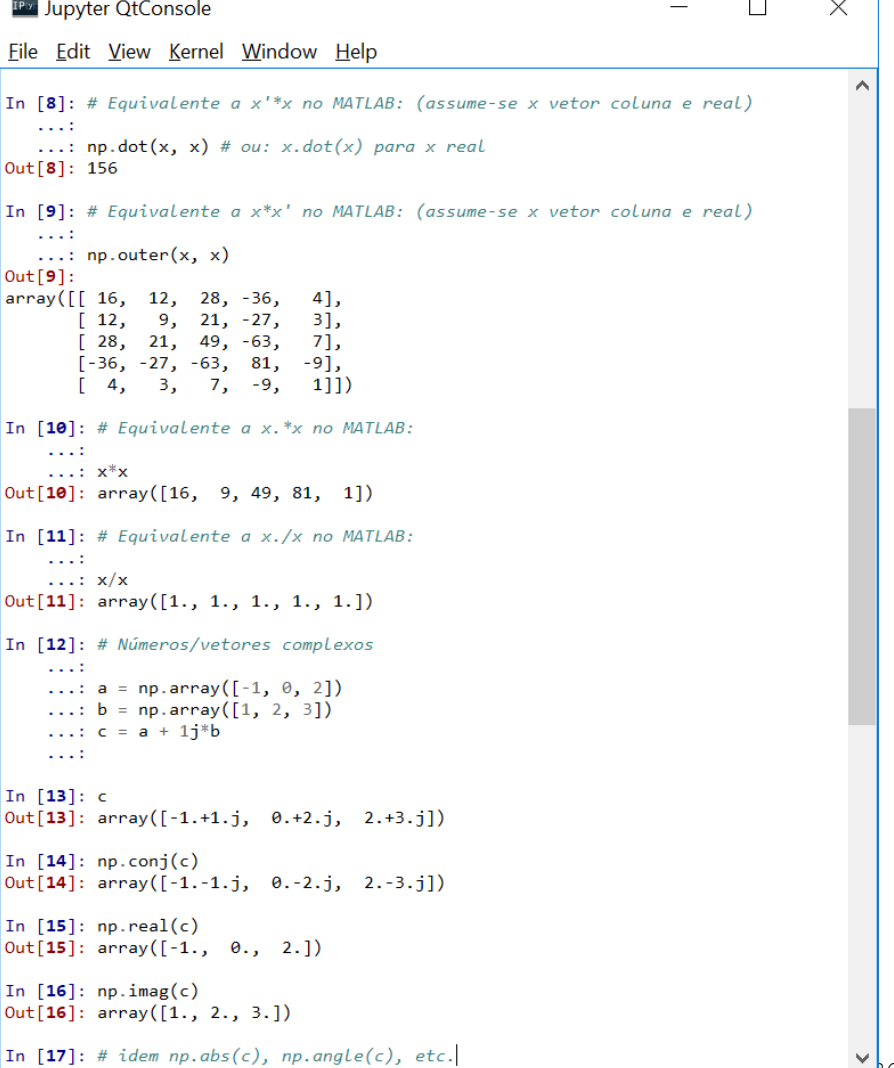

*I.S.©2020*

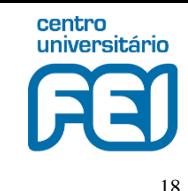

#### **Ferramentas - Python**

[\(jupyter-qtconsole\)](https://www.anaconda.com/)

#### • Vetores e matrizes em Python - Rudimentos

 $\triangleright$ 

```
\Box\timesIPV: Jupyter QtConsole
Eile Edit View Kernel Window Help
In [18]: # vetores como polinômios
   Section
   ...: p = np.array([1, 3, -1])...: q = np.array([2, 1])\sim 100In [19]: # raizes do polinômio p (1*x^2 + 3*x - 1)\ldots: np-roots(p)Out[19]: array([-3.30277564, 0.30277564])In [20]: # coeficientes do polinômio dadas as raízes
   \ldots: np.poly(np-roots(p))Out[20]: array([1., 3., -1.])In [21]: # multiplicação de polinômios
   \ldots: np.convolve(p, q)
Out[21]: array([2, 7, 1, -1])In [22]: # divisão de polinômios (deconvolve() em scipy.signal)
   ...: from scipy import signal
   ...: signal.convolve(p, q)
   \sim 100 GeV.
Out[22]: array([2, 7, 1, -1])In [23]: signal.deconvolve(signal.convolve(p, q), q)
Out[23]: (array([ 1., 3., -1.]), array([0., 0., 0., 0.]))
                            ـا ك
In [24]:
            Quociente = p Resto = 0
```
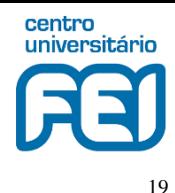

• **Exemplo**: processamento rudimentar de uma imagem no MATLAB

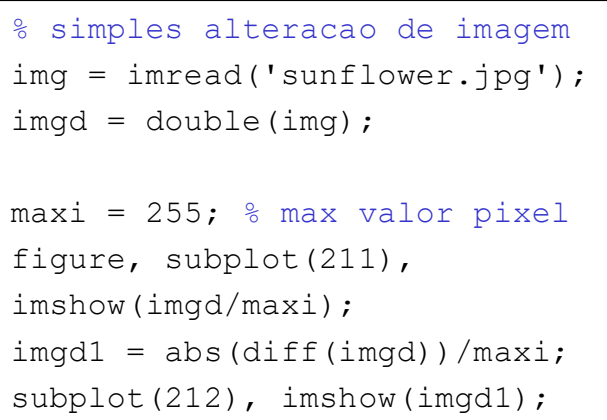

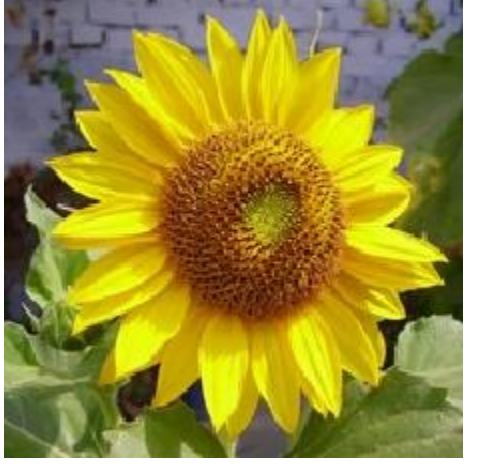

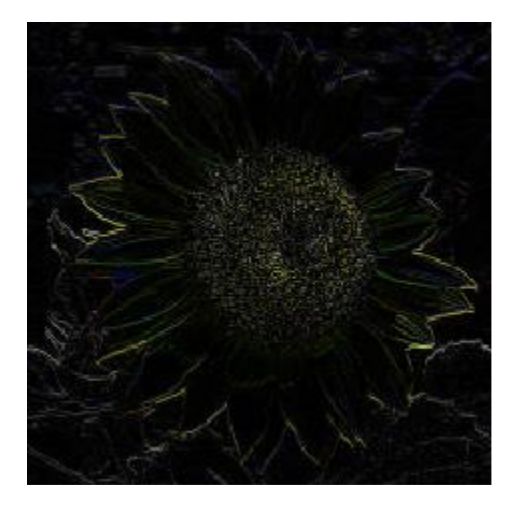

### **Sinais Discretos - Python**

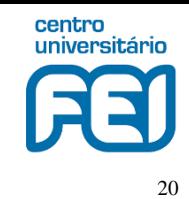

#### **Exemplo**: processamnto rudimentar de imagem em Python<sup>1</sup>

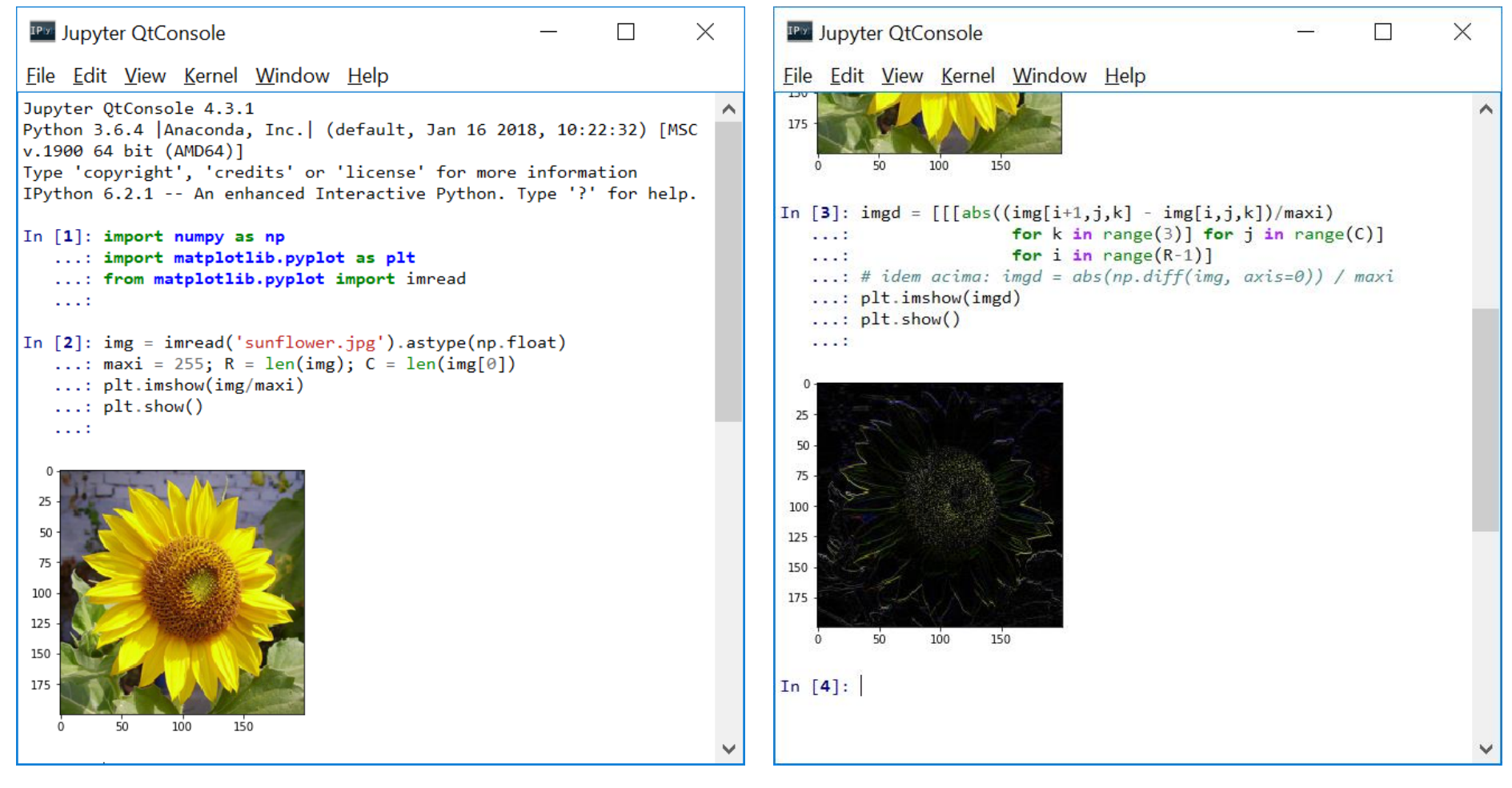

#### 1 [jupyter-qtconsole](https://www.anaconda.com/)

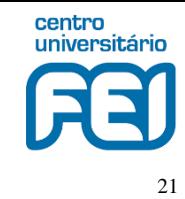

**Exemplo**: geração de um tom de f1 Hz na frequência de amostragem  $fs$  Hz

```
% geração de tom f1 a fs
f1 = 500; % freq. do sinal, Hz
fs = 8000; % freq. de amostragem, Hz
A1 = 3; % amplitude do tom
T = 2; % duracao em segundo
t = (0:1/fs:T)'; % indices de tempo
tom = AI * sin(2*pi*f1*t);subplot(211),
plot(t, tom);
title(sprintf('tom a %d Hz', f1));
grid; ylabel('Amplitude');
subplot(212),
N = 32; % numero de pontos para plot
stem(t(1:N), \text{tom}(1:N), 'b');
hold on
plot(t(1:N), tom(1:N), 'r:');title(sprintf('primeiros %d pontos', N));
grid; xlabel('t, s');
ylabel('Amplitude');
hold off
```
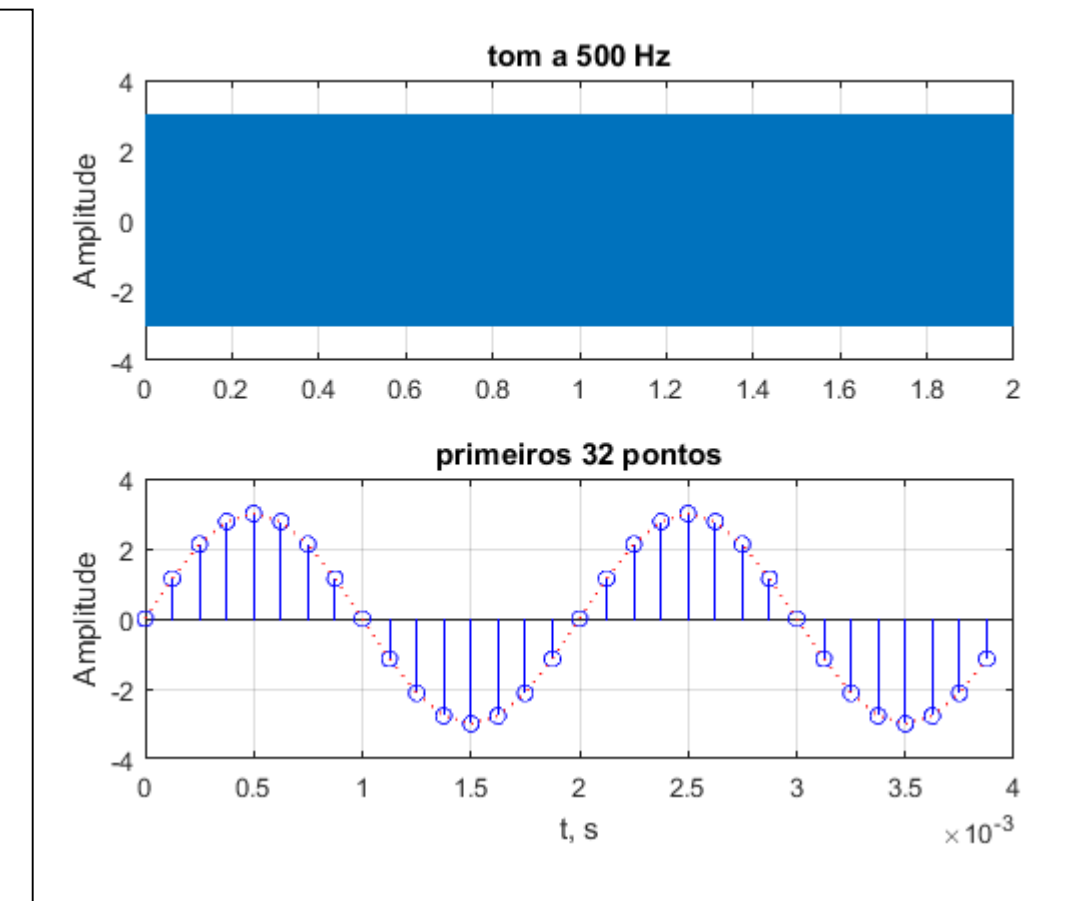

• Transformada Discreta de Fourier (DFT\* ) do tom da página anterior

```
% DFT
tf = abs(fft(tom));N = length(tf);NN = floor (N/2);
f = (0:N-1)/N * fs;subplot(211),
plot(f, tf);
grid,
ylabel('Magnitude');
title('DFT do tom');
subplot(212),
plot(f(1:NN), tf(1:NN));grid,
xlabel('frequência, Hz');
ylabel('Magnitude');
```
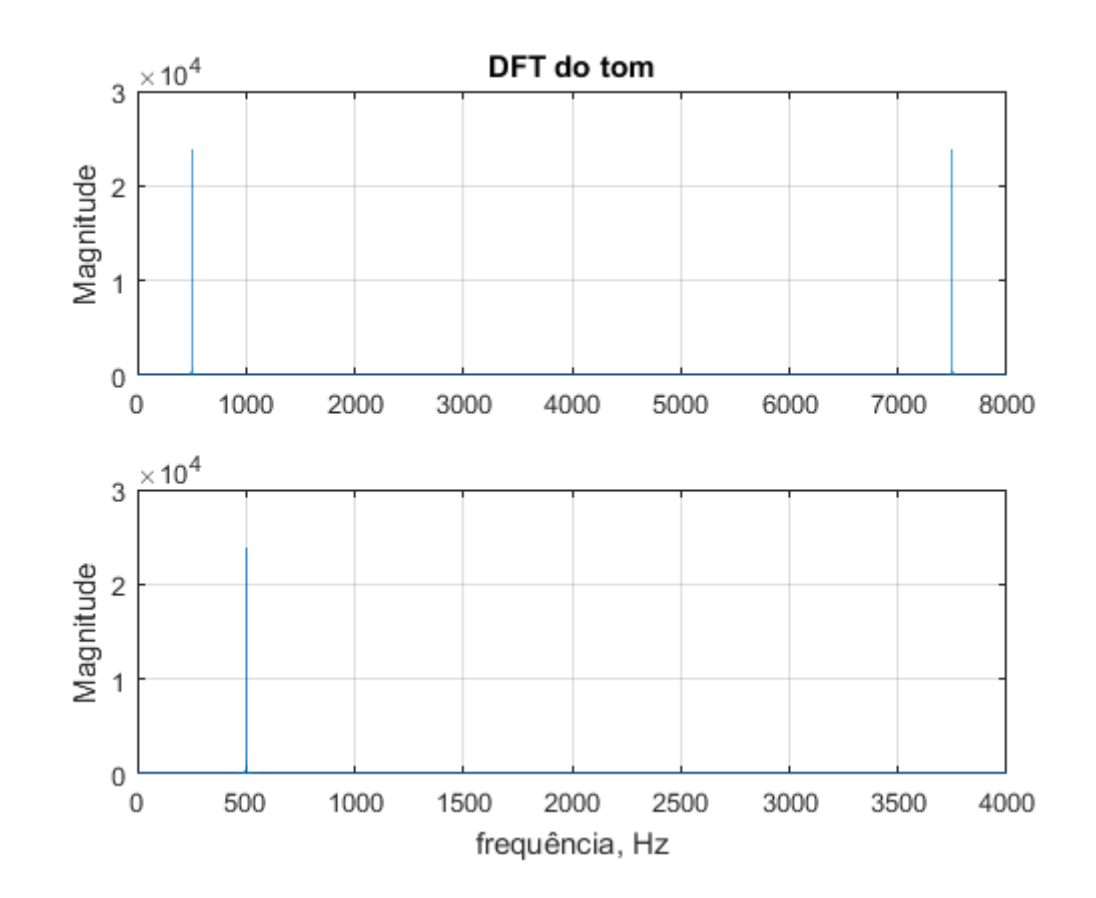

 $22$ 

centro universitário

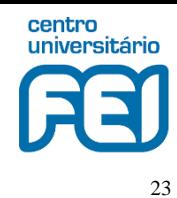

1.6

1.8

3.5

3

2

## **Sinais Discretos - MATLAB**

• Adição de tom em f2 Hz ao anterior

```
% adicionando tom em f2 Hz
                                                                           tons: 500 e 1500 Hz
f2 = 1500; % freq. do sinal, Hz
                                                        4
A2 = 1; % amplitude do novo tom
                                                       2
                                                     Amplitude
T = 2; % duracao em segundo
t = (0:1/fs:T)'; % indices de tempo
                                                        \Omegatons = tom + A2 * sin(2*pi*f2*t);
                                                       -2subplot(211),
plot(t, tons);
                                                       -41.20.20.41.4\Omega0.60.81
title(sprintf('tons: %d e %d Hz', f1, f2));
grid; ylabel('Amplitude');
                                                                           primeiros 32 pontos
                                                        4
subplot(212),
N = 32; % numero de pontos para plot
                                                        2
                                                     Amplitude
stem(t(1:N), \text{tons}(1:N), 'b');hold on
plot(t(1:N), tons(1:N), 'r:');-2title(sprintf('primeiros %d pontos', N));
                                                       -4grid; xlabel('t, s');
                                                               0.51.5\Omega\mathbf{1}\overline{2}2.5
ylabel('Amplitude');
                                                                                  t. s
hold off
```
 $\times$  10<sup>-3</sup>

- centro universitário 24
- Transformada Discreta de Fourier (DFT) dos tons da página anterior

```
% DFT dos tons
tf2 = abs(fft(tons));N = length(tf2);NN = floor (N/2);
f = (0:N-1)/N * fs;subplot(211),
plot(f, tf2);
grid,
ylabel('Magnitude');
title('DFT dos tons');
subplot(212),
plot(f(1:NN), tf2(1:NN));grid,
xlabel('frequência, Hz');
ylabel('Magnitude');
```
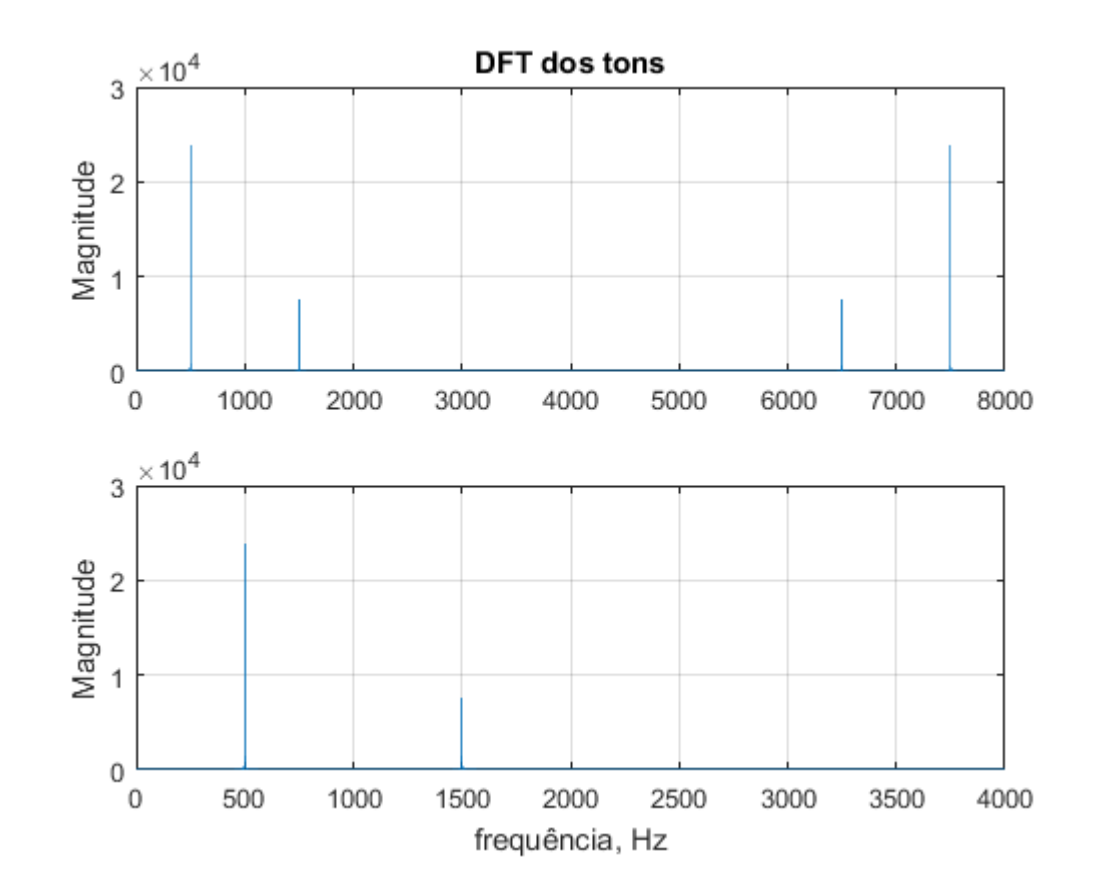

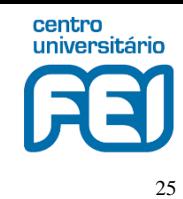

• Adição de ruído a 0 dB (SNR) aos tons

```
% Adicao de ruido a 0 dB (SNR)
rng(1); % semente
r = \text{randn}(size(tons));
Er = r' * r; % energia do ruido
Et = tons'*tons; \frac{1}{6} energia do sinal
r = r * (Et/Er)^0.5; % correcao
Er = r' * r; % nova energia do ruido
tonsR = tons + r; % sinal ruidoso
subplot(211),
plot(t, tonsR);
title(sprintf('%g e %g', Et, Er));
grid; ylabel('Amplitude');
subplot(212),
N = 32; % numero de pontos para plot
stem(t(1:N), \t{tonsR(1:N)}, 'b');hold on
plot(t(1:N), tonsR(1:N), 'r:');title(sprintf('primeiros %d pontos', N));
grid; xlabel('t, s');
ylabel('Amplitude');
hold off
```
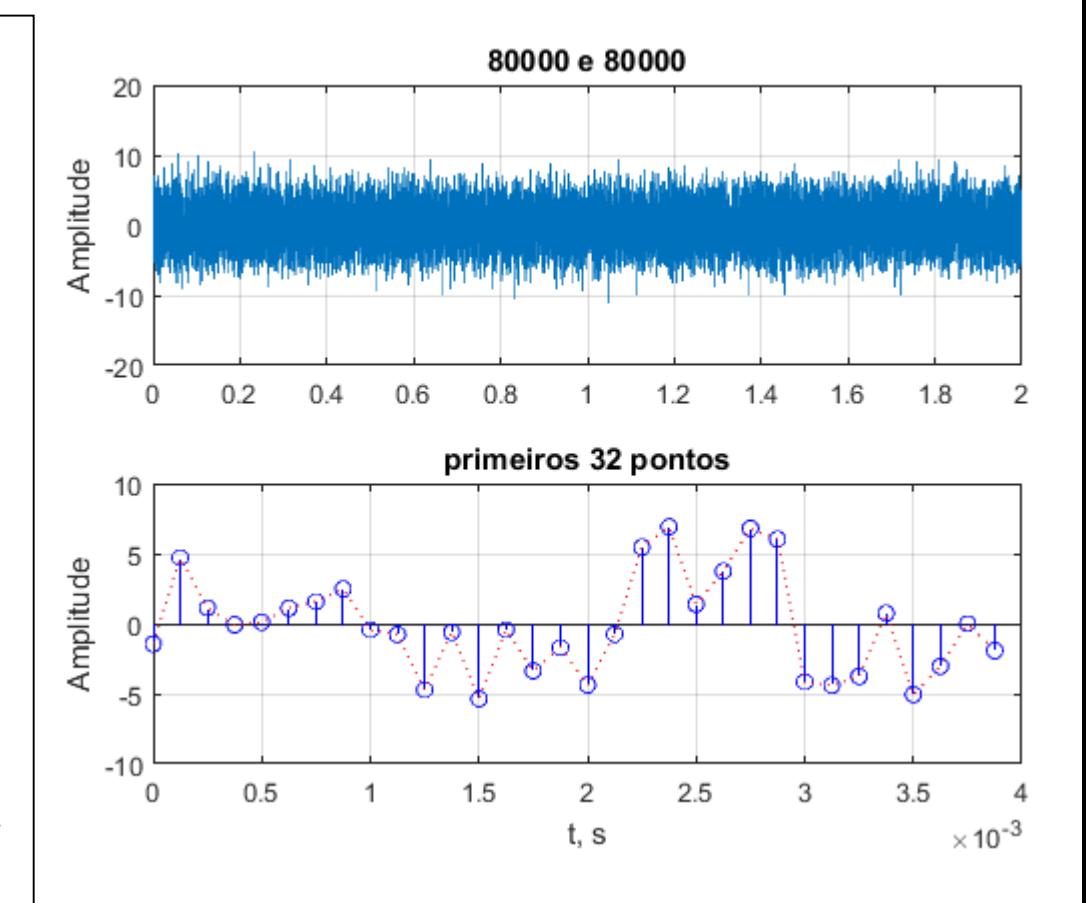

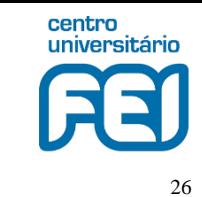

• Transformada Discreta de Fourier (DFT) dos tons com ruído

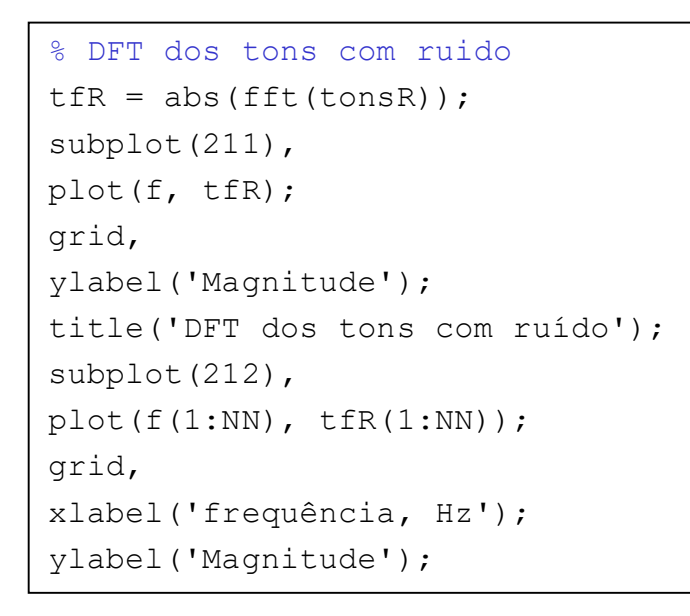

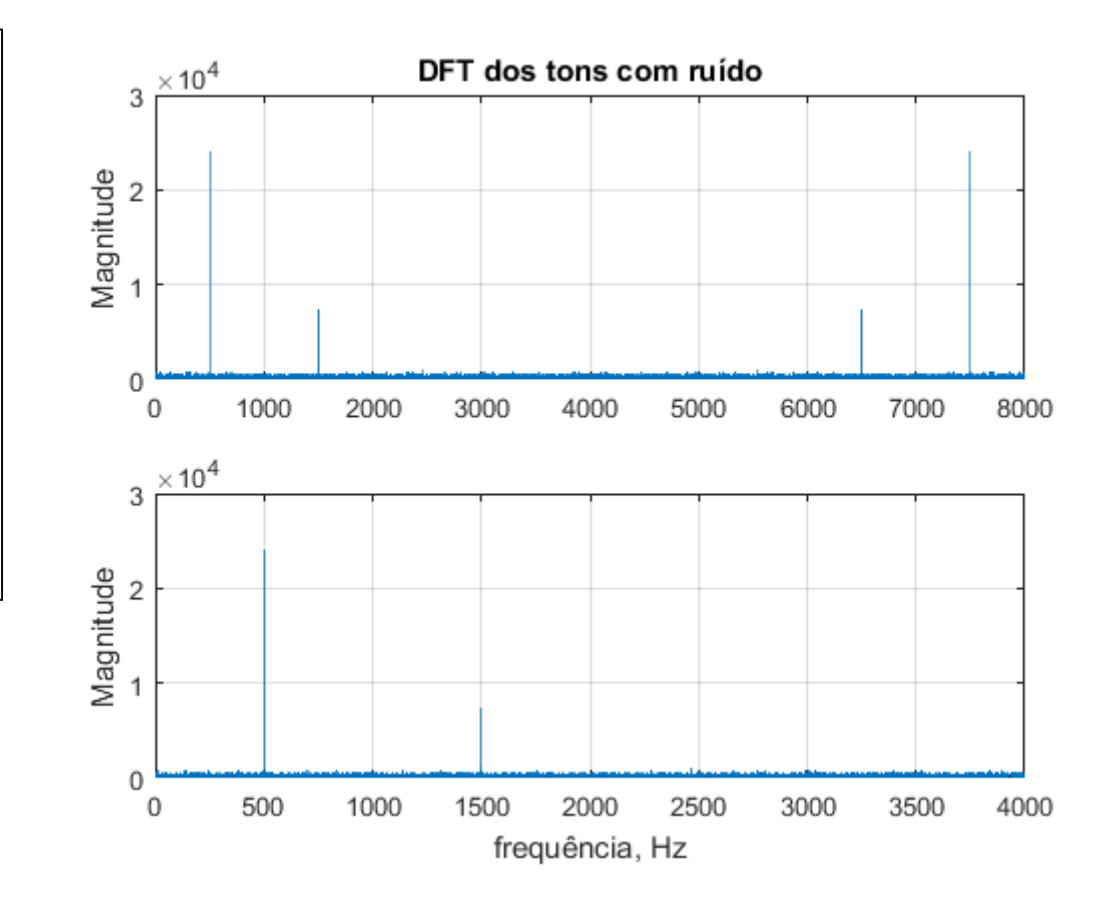

## **Sinais Discretos - Python**

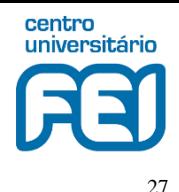

#### Repetição em Python<sup>1</sup>

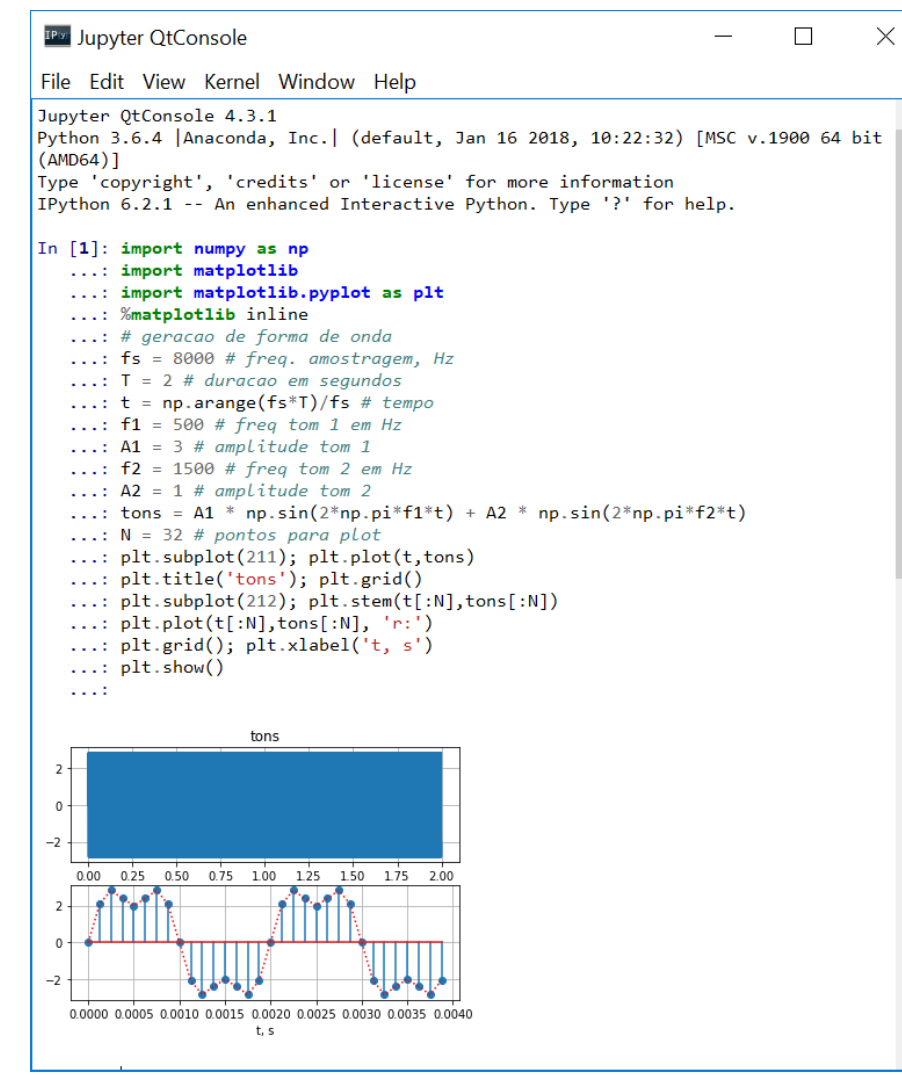

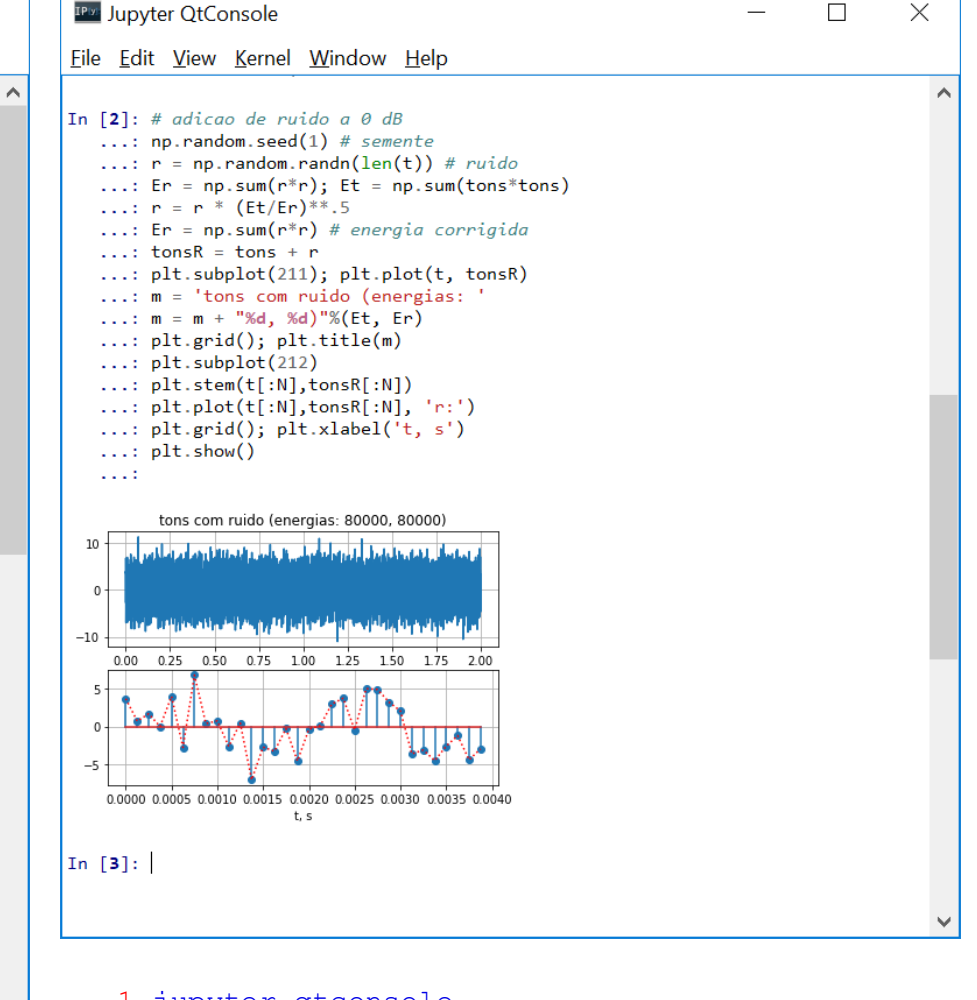

1 [jupyter-qtconsole](https://www.anaconda.com/)

# **Sinais Discretos - Python**

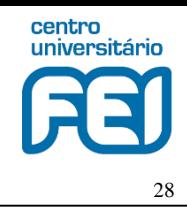

• Repetição em Python

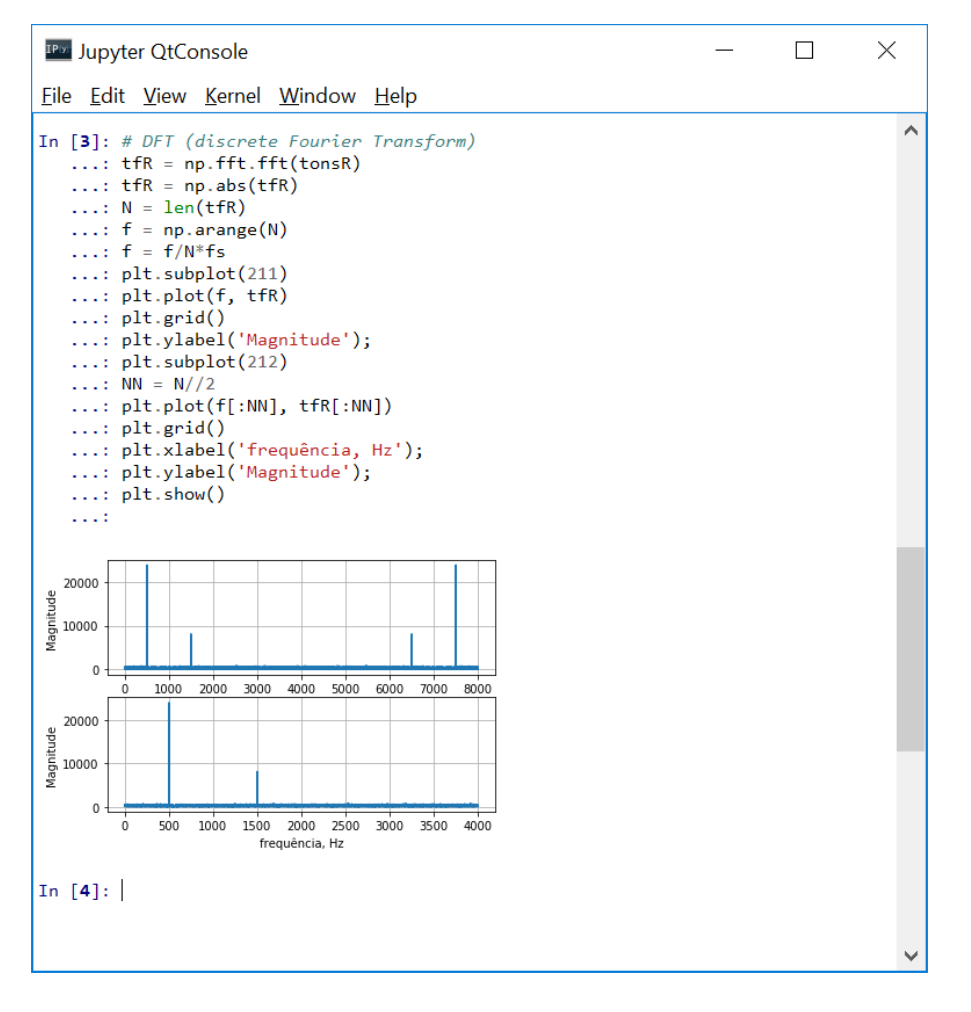

• Note a conveniência de se analisar o sinal no domínio da frequência. Os tons destacam-se do ruído de forma evidente

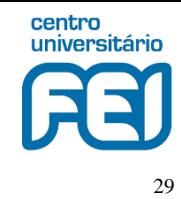

#### • Comparação DFT uni e bidimensional

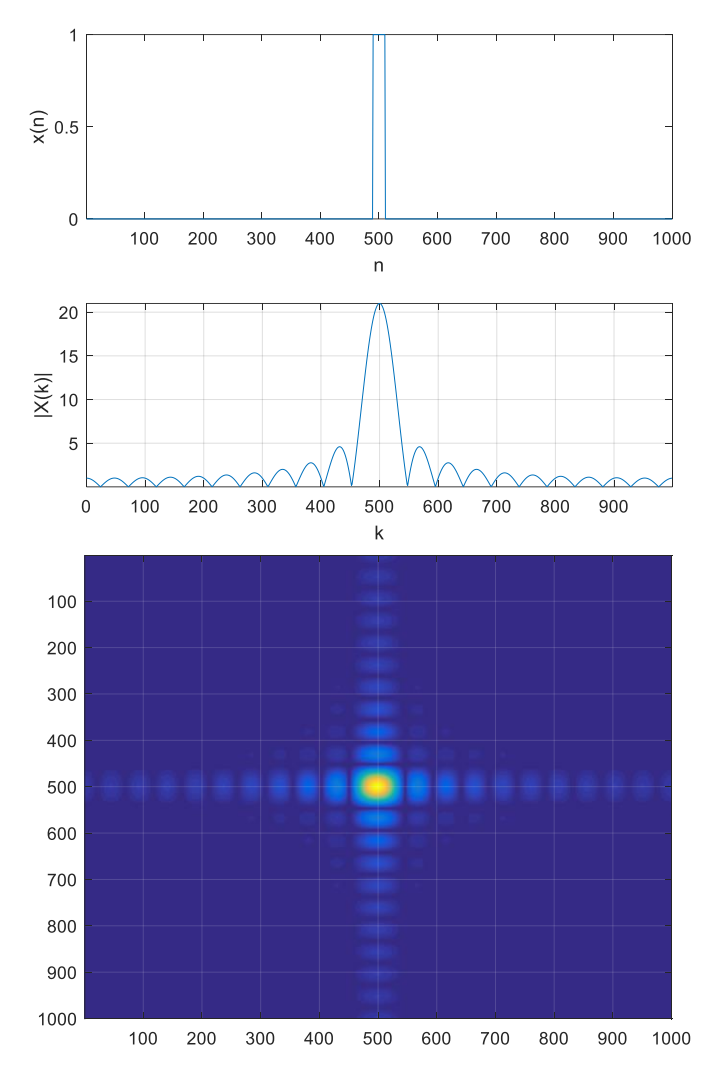

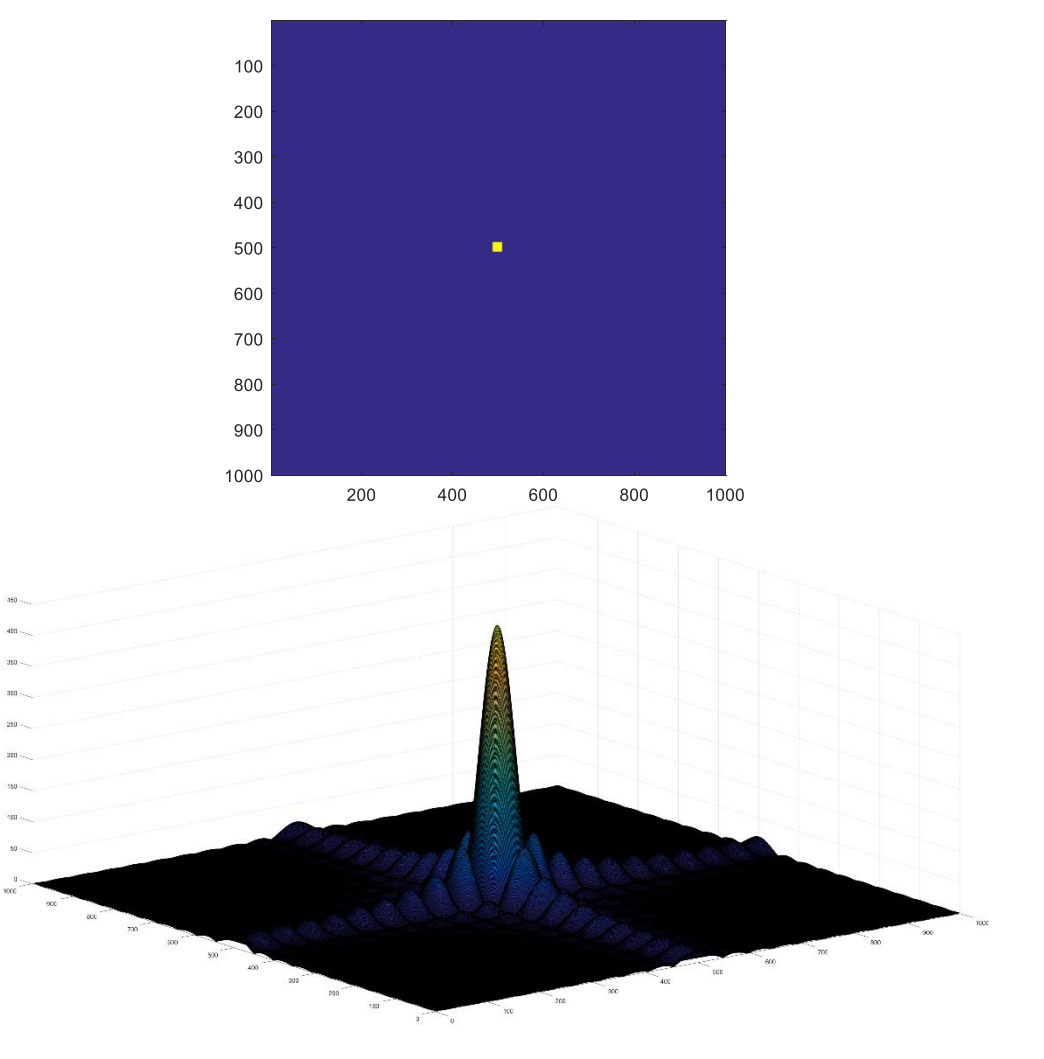

## **Sinais Discretos - Python**

#### • DFT bidimensional

```
In [1]: # jupyter-qtconsole
   ...: %matplotlib inline
   ...: import matplotlib.pyplot as plt
   ...: import numpy as np
   ...: n = 1000...: R = 10\ldots: M = np.zeros([n,n])
   ...: M(int(n/2-R):int(n/2+R), int(n/2-R):int(n/2+R)] = 1\ldots: plt.imshow(M)
```

```
2221
```
Out[1]: <matplotlib.image.AxesImage at 0x22df2c08e10>

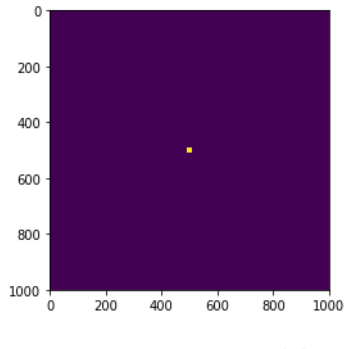

In  $[2]$ : Mk = np.fft.fft2(M)  $\ldots$ : Ms = np.fft.fftshift(Mk)  $\ldots$ : Ma = np.abs(Ms)  $\ldots$ : plt.imshow(Ma)  $\sim 100$ 

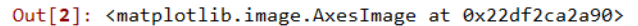

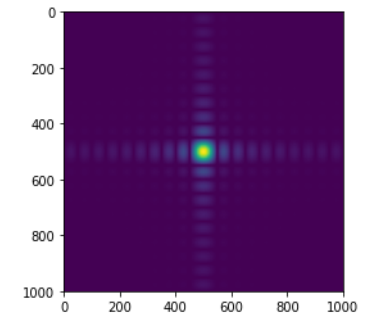

In [3]: from mpl toolkits.mplot3d import Axes3D ...: from matplotlib import cm  $\ldots$ : fig = plt.figure()  $\ldots$ : ax = fig.gca(projection='3d')  $\ldots$ : X = np.arange(n)  $\ldots$ : Y = np.arange(n)  $\ldots$ : X, Y = np.meshgrid(X, Y) ...: # Plot the surface. ...: ax.plot surface(X, Y, Ma, cmap=cm.coolwarm, linewidth=0, antialiased=False)  $2.222$  $\sim 100$ 

Out[3]: <mpl toolkits.mplot3d.art3d.Poly3DCollection at 0x22df2cc7940>

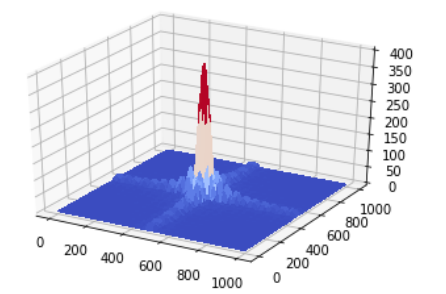

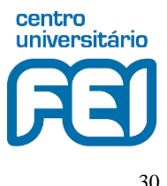

#### **Sistemas Discretos**

- Mapeamento (**processamento**) de uma sequência *x*(*n*) de entrada em uma sequência *y*(*n*) de saída
- Notação

$$
y(n) = H[x(n)]
$$

• Representação

$$
x(n) \longrightarrow H[ ] \longrightarrow y(n)
$$

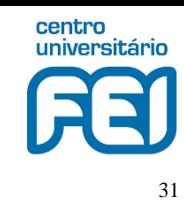

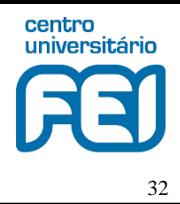

## **Sistemas Discretos - MATLAB**

Projeto de um filtro digital para preservar o tom em  $f1$  Hz. Chebyshev Tipo II, passa-faixa. **Faixa de passagem**: de 450 a 550 Hz, com atenuação máxima de 0.5 dB. **Faixa de rejeição**: de 0 a 400 Hz e de 600 Hz a fs, com atenuação mínima de pelo menos 60 dB

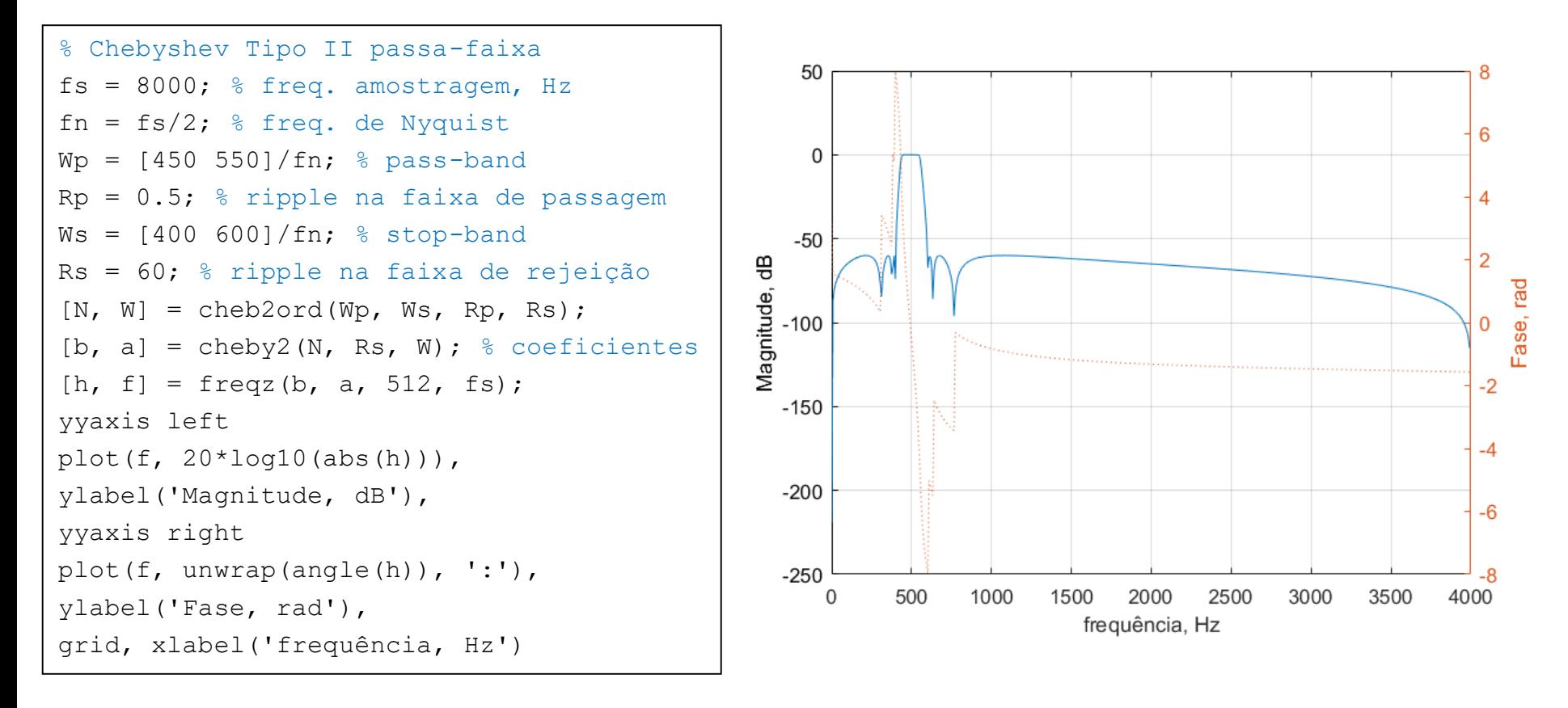

# **Análise Espectral com DFT - MATLAB**

• Filtragem do sinal ruidoso (tons com ruído a 0 dB) pelo filtro recém projetado

```
% filtragem
y = filter(b, a, tonsR);
i = 450; % inicio arbitrário
N = 32; % numero de pontos para plot
subplot(211),
stem(t(i:i+N), y(i:i+N), 'b')hold on
plot(t(i:i+N), y(i:i+N), 'r:')title(sprintf('sinal filtrado'));
grid; xlabel('t, s');
ylabel('Amplitude');
hold off
% DFT
subplot(212),
tf = abs(fft(y));N = length(tf); NN = floor(N/2);
f = (0:N-1)/N*fs;plot(f(1:NN), tff(1:NN));grid, title('DFT');
xlabel('frequência, Hz');
ylabel('Magnitude');
```
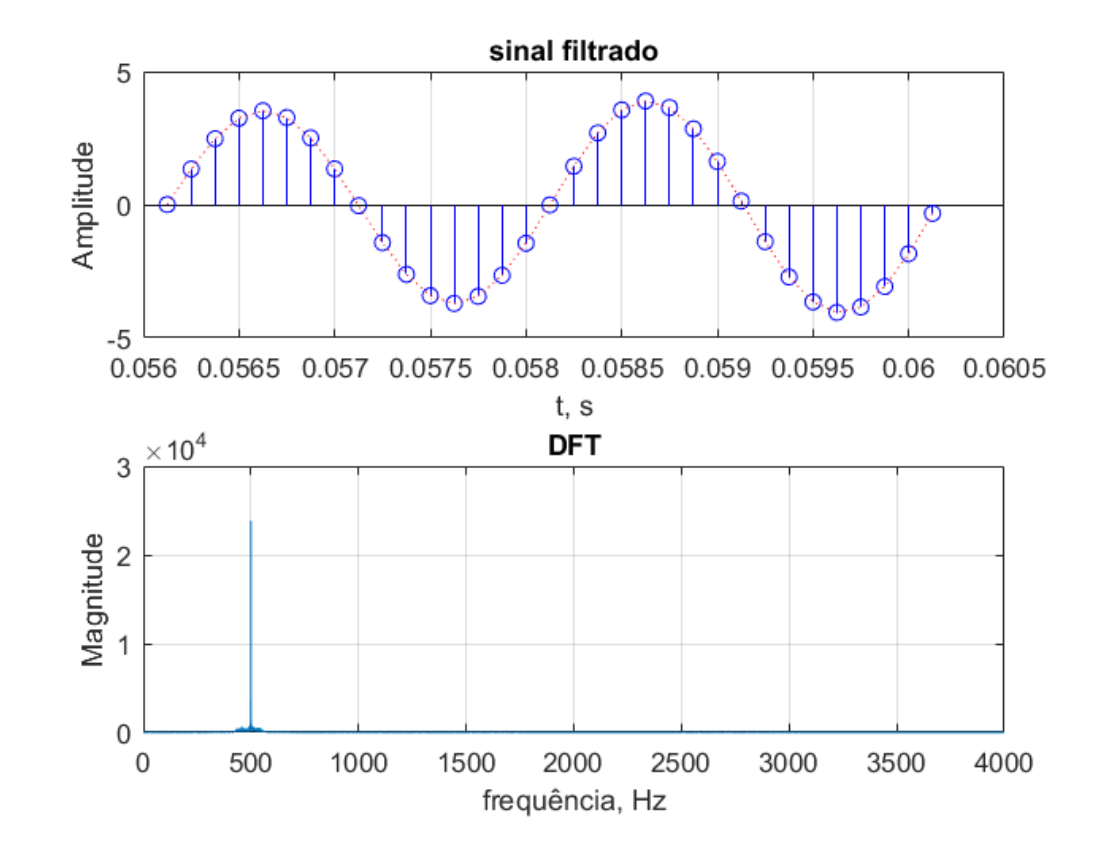

33

centro universitário

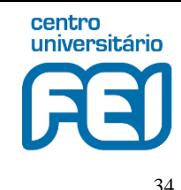

### **Sistemas Discretos - Python**

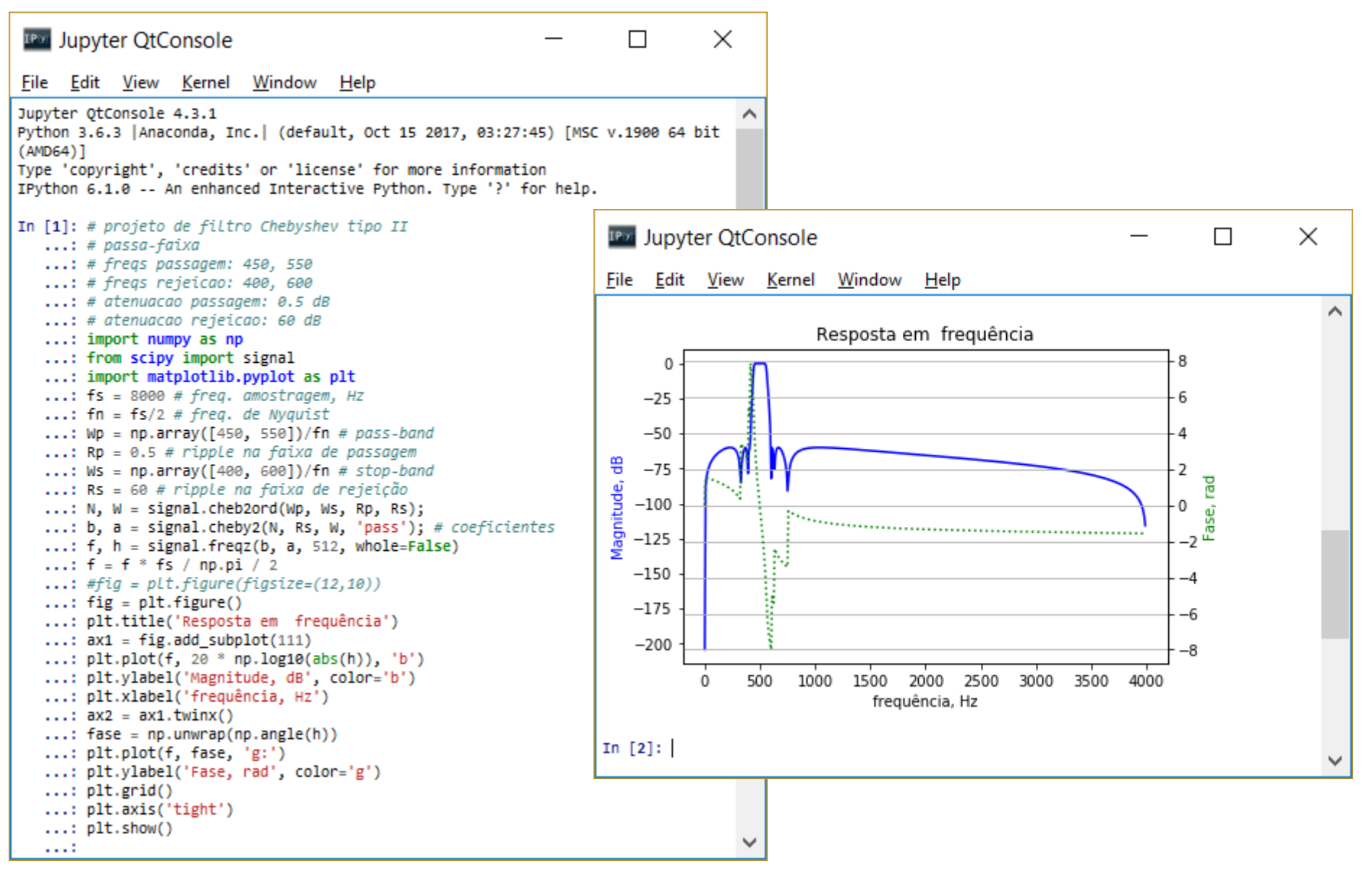

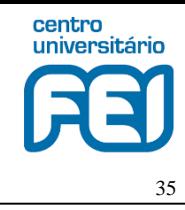

# **Análise Espectral com DFT - Python**

• Filtragem do sinal ruidoso (tons com ruído a 0 dB) pelo filtro recém projetado

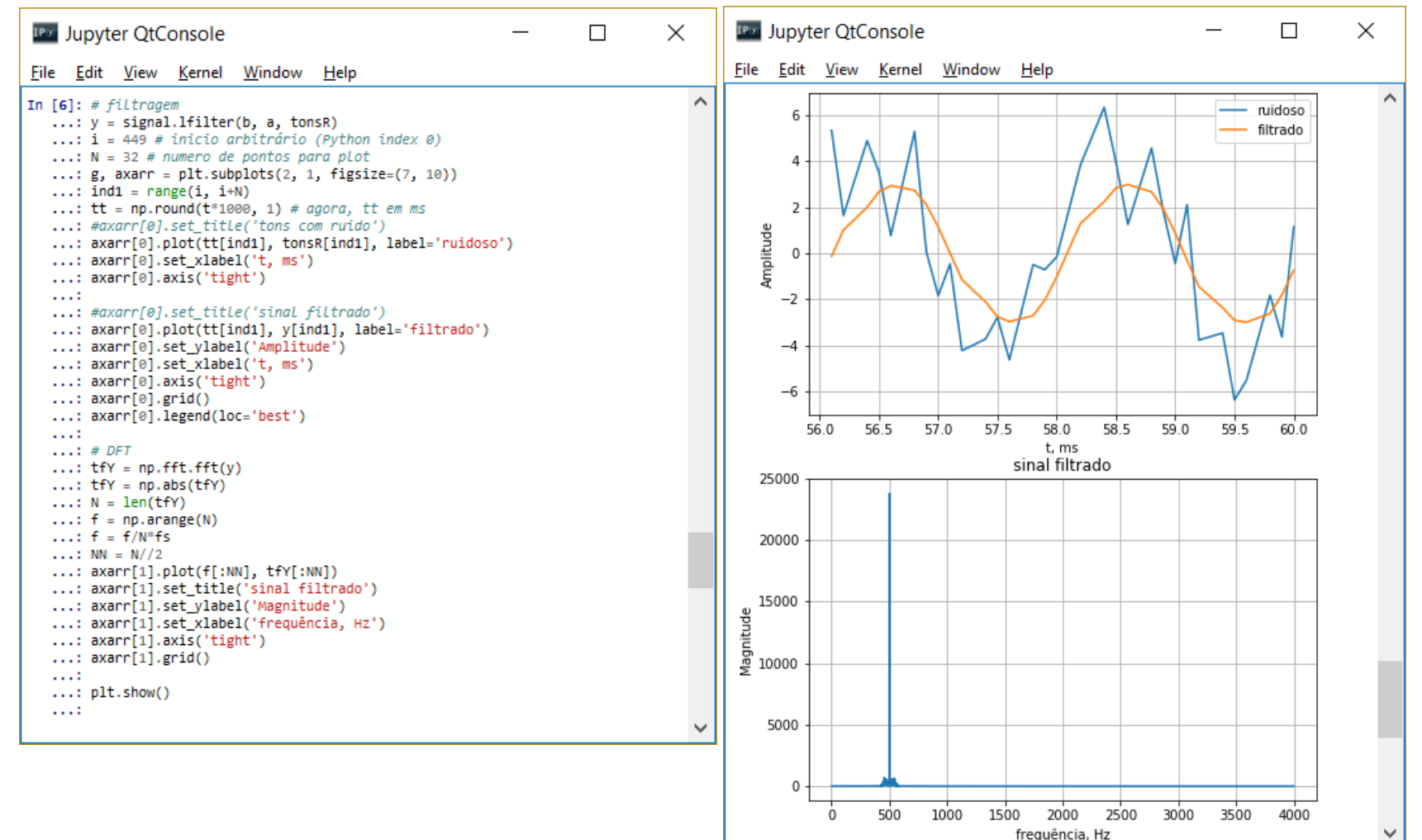

#### **Espectrograma - MATLAB**

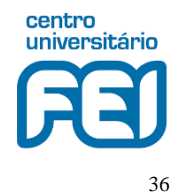

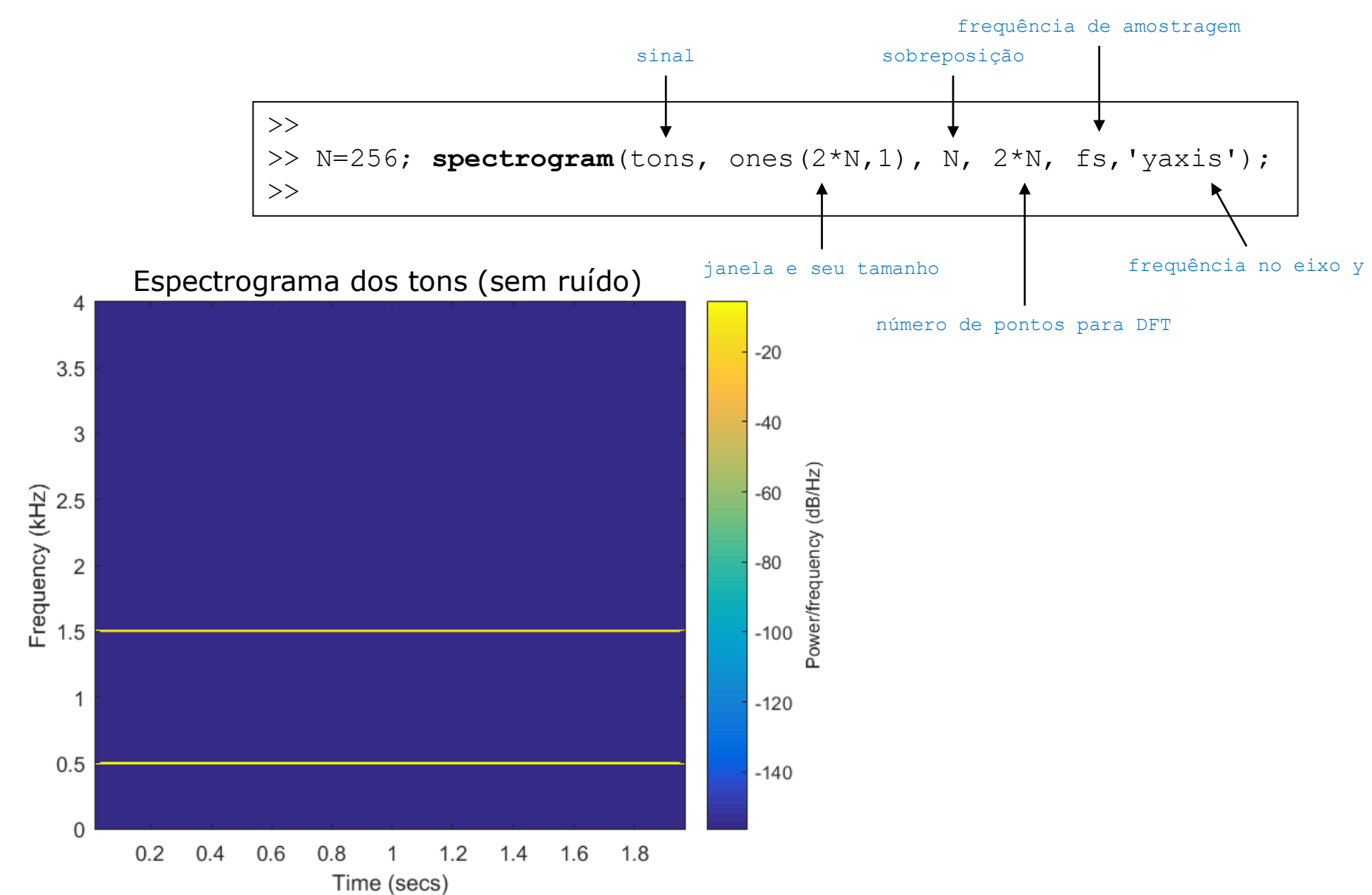
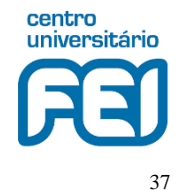

### **Espectrograma - Python**

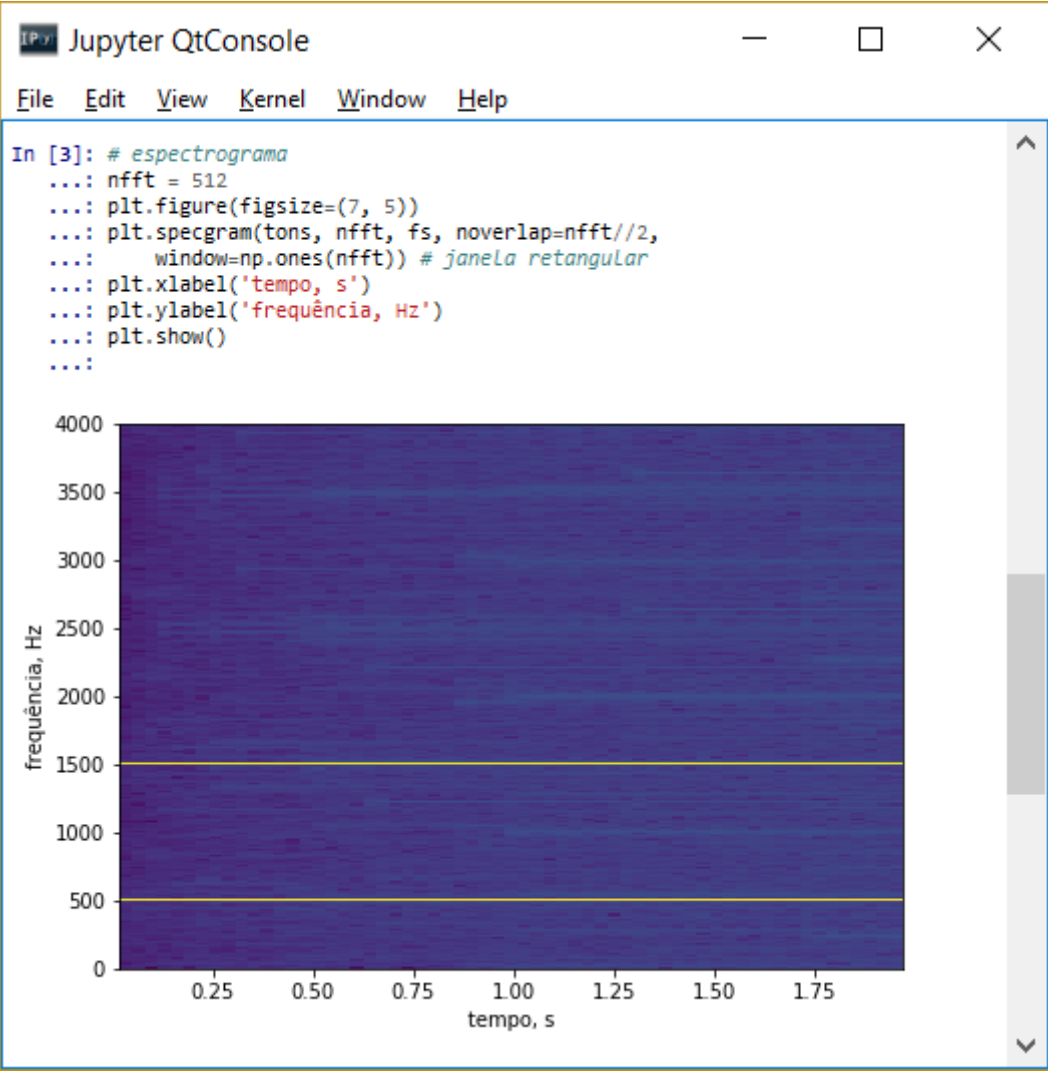

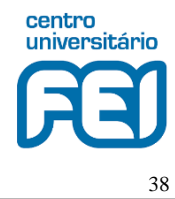

Texto: "oitocentos e um, duzentos e oitenta e sete" (801 287)

Áudio:

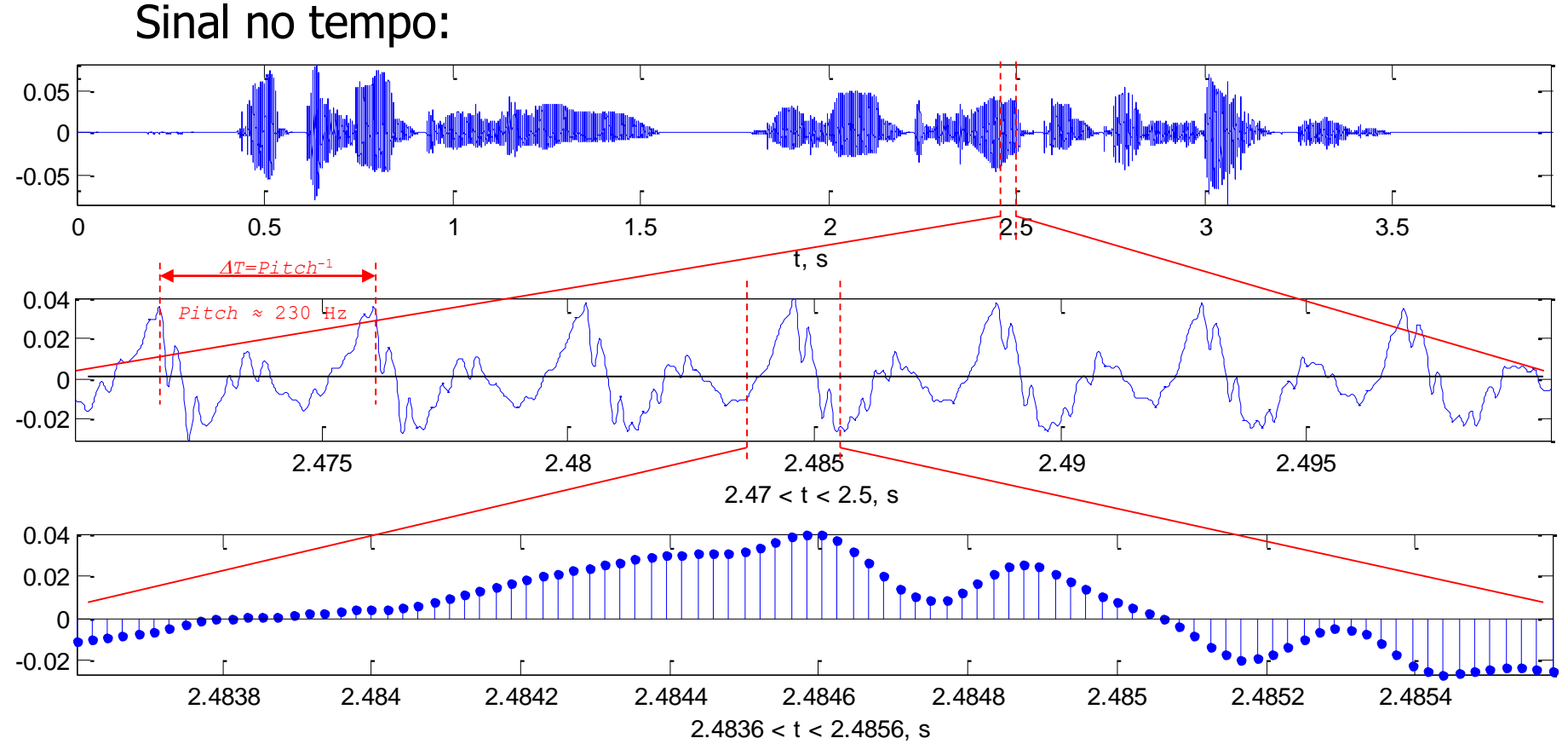

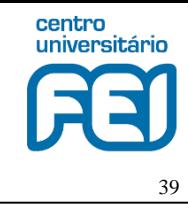

Texto: "oitocentos e um, duzentos e oitenta e sete" (801 287)

Segmentação automática em palavras e em modelos acústicos:

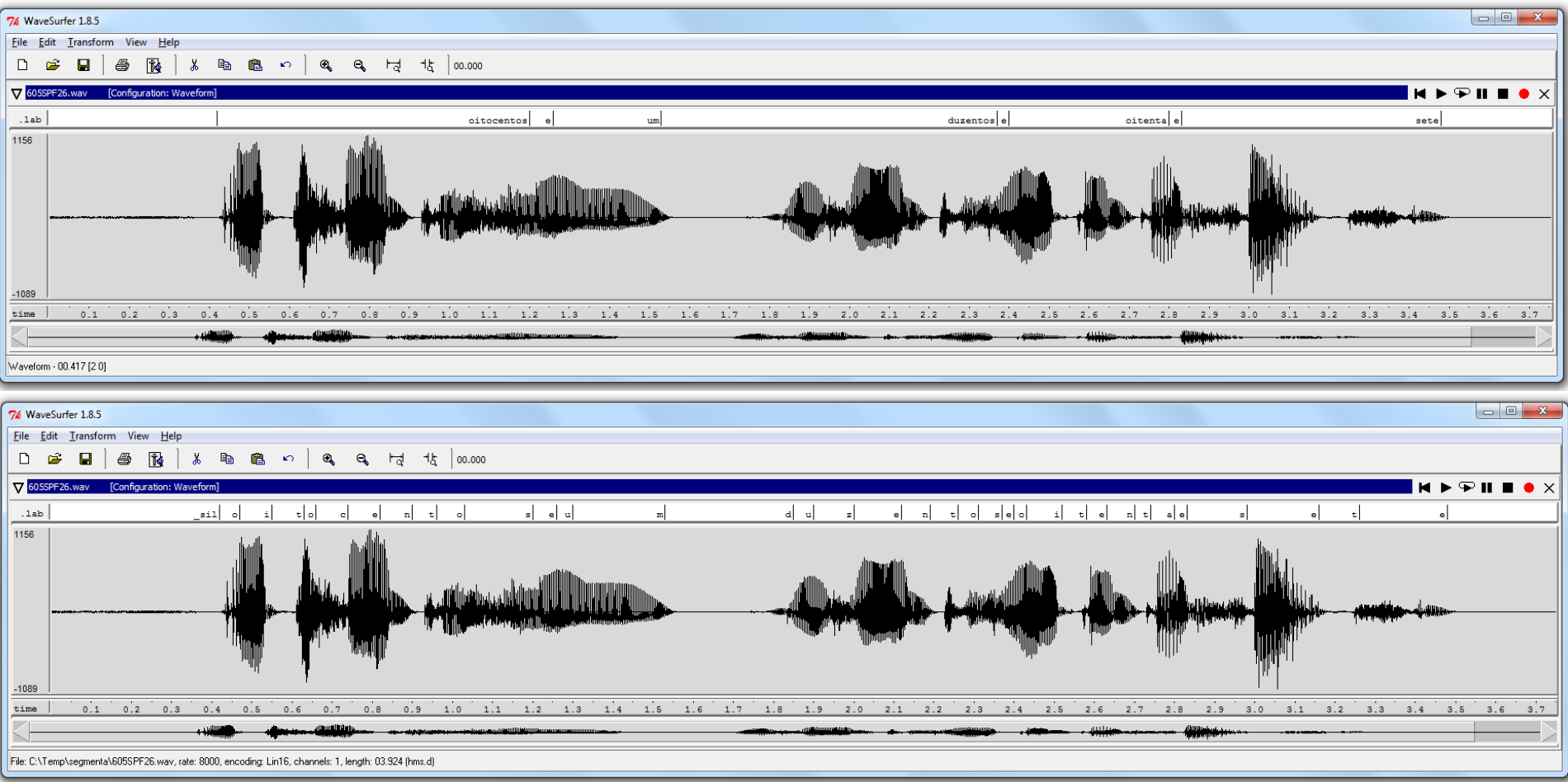

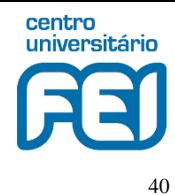

Espectrograma com MATLAB:

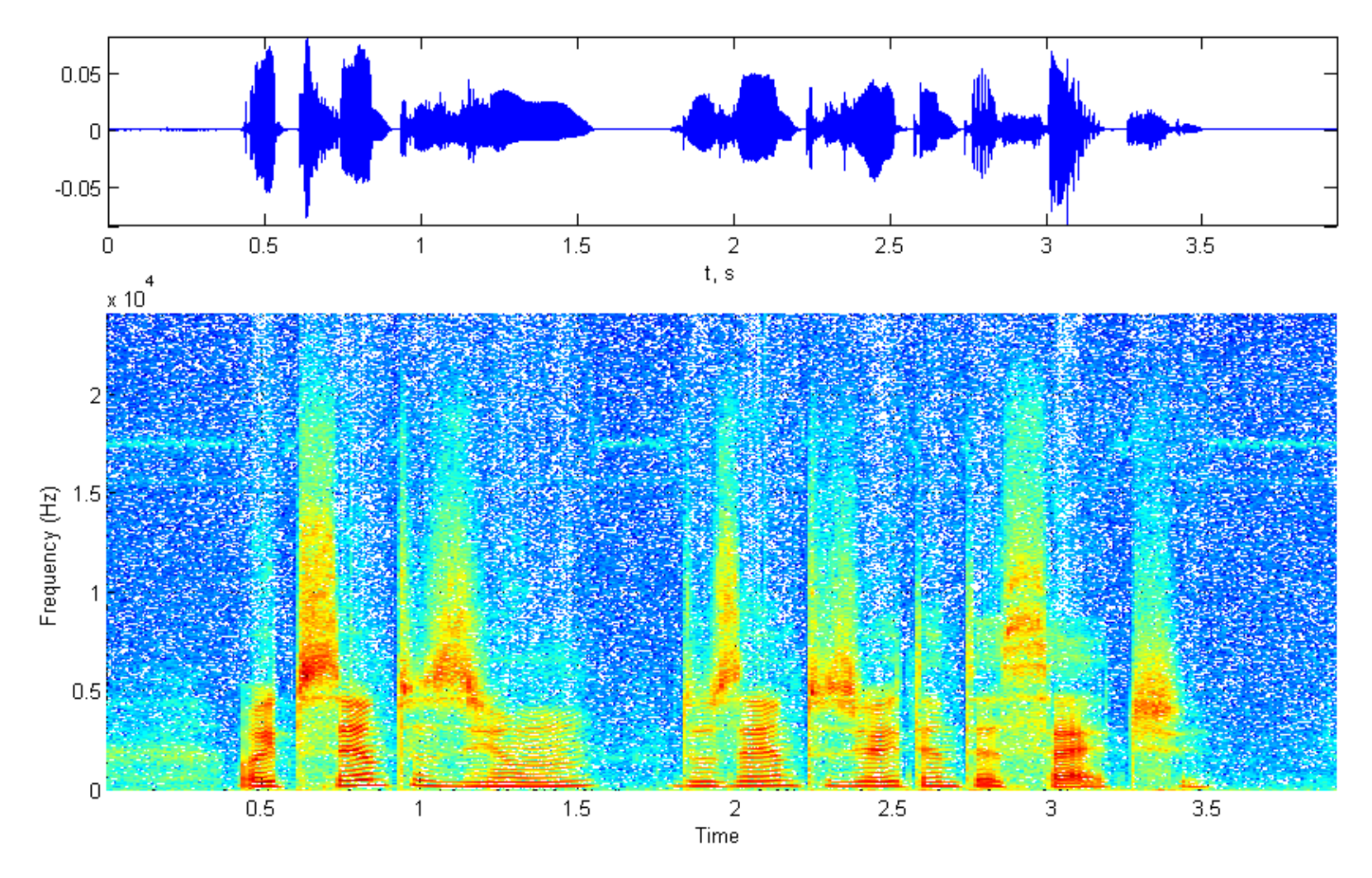

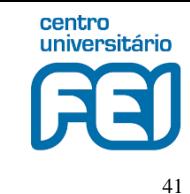

Espectrograma com WaveSurfer: <http://www.speech.kth.se/wavesurfer/>

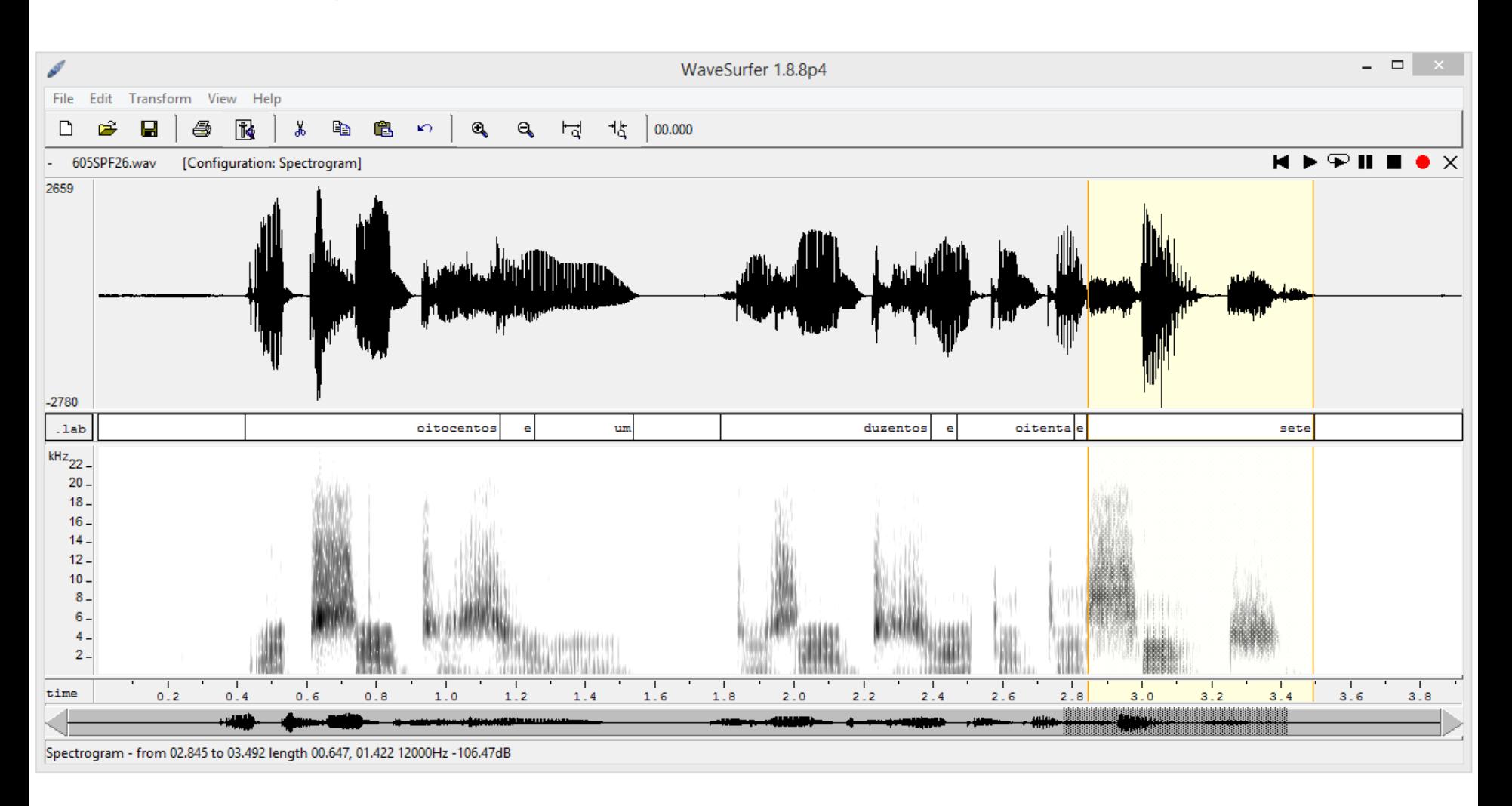

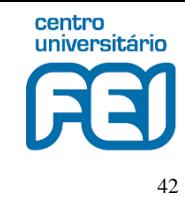

Espectrograma com Audacity: <http://audacity.sourceforge.net/>

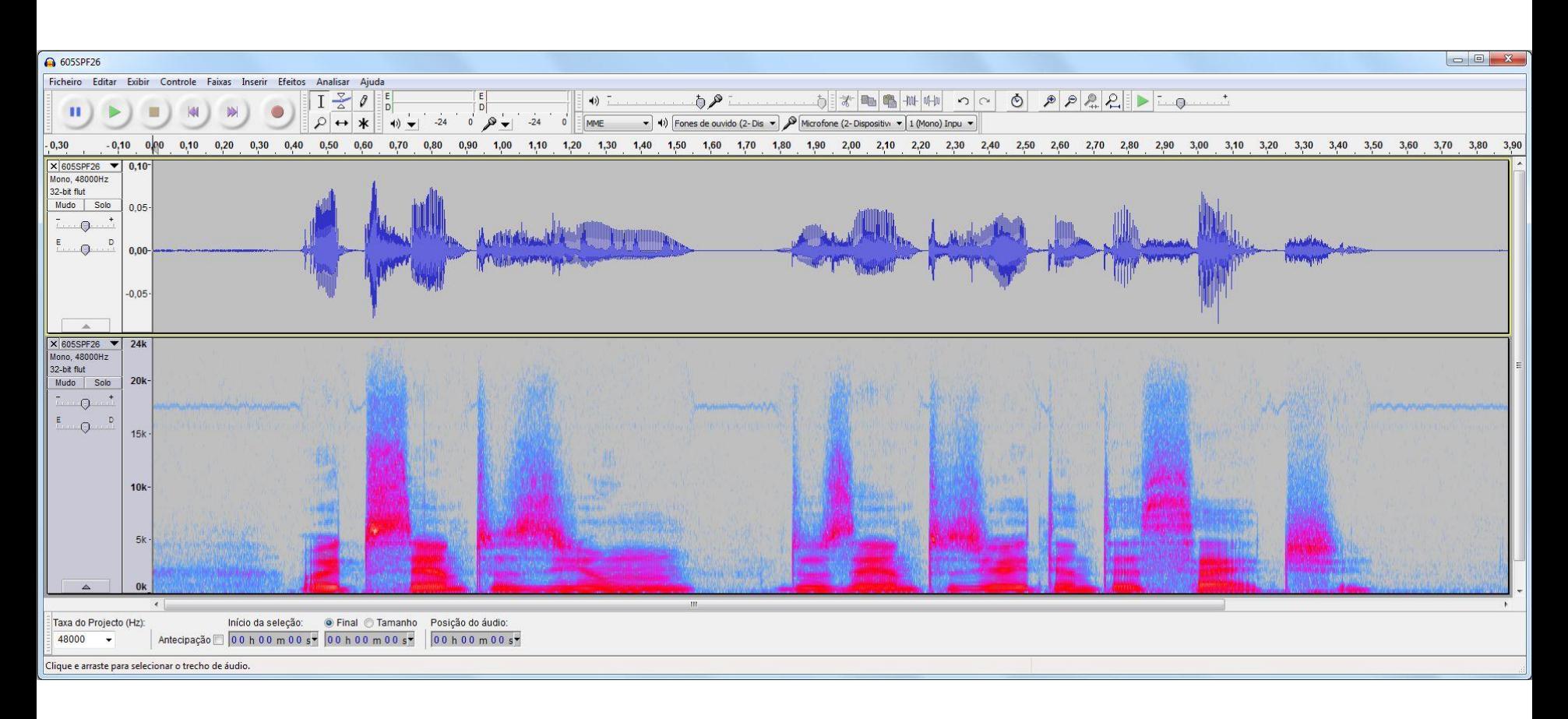

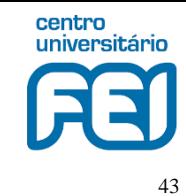

Espectrograma com SFS: <http://www.phon.ucl.ac.uk/resource/sfs/>

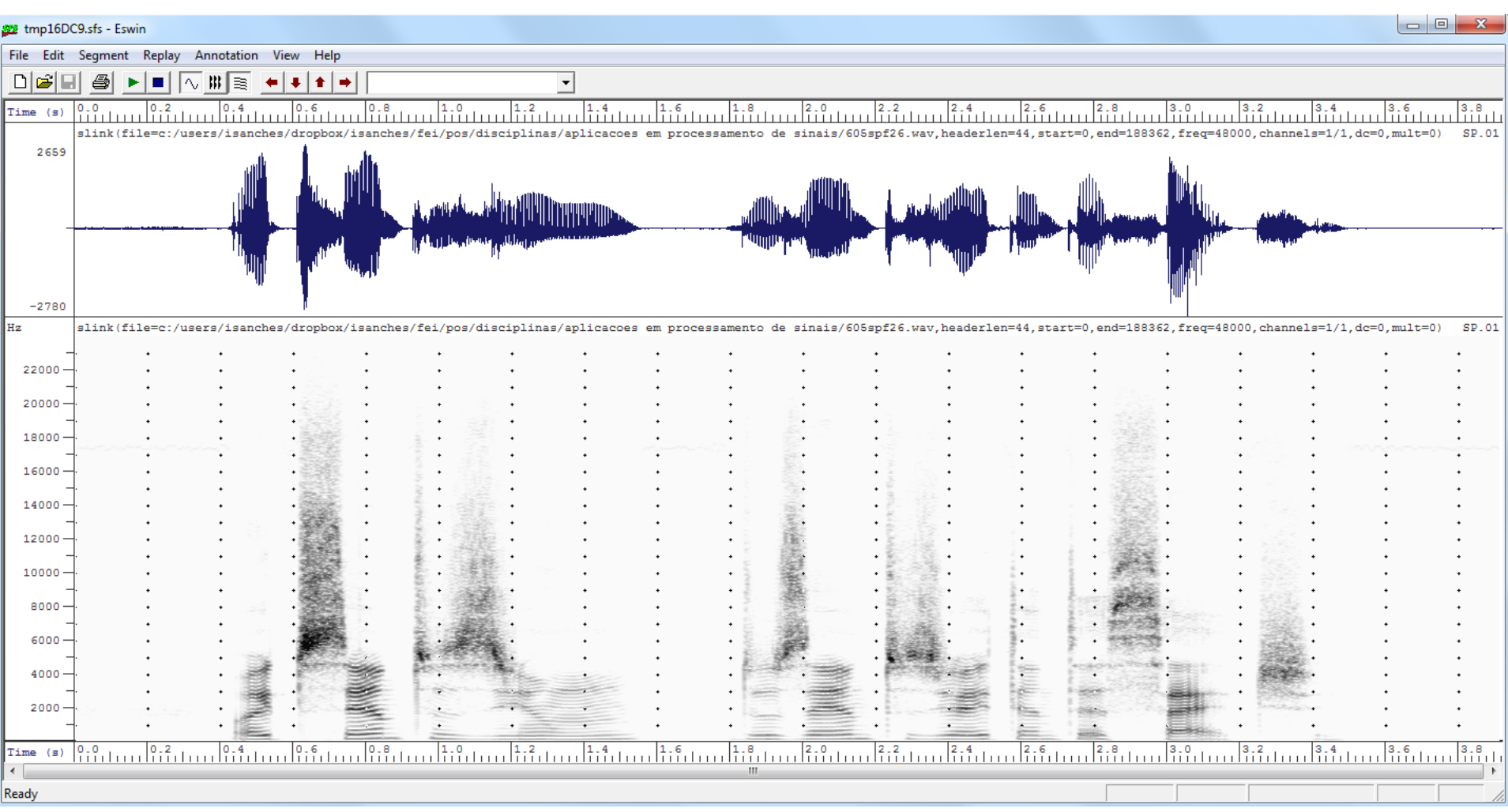

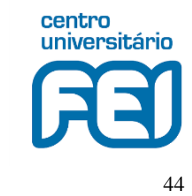

#### Espectrograma com SonicVisualizer: <http://www.sonicvisualiser.org/>

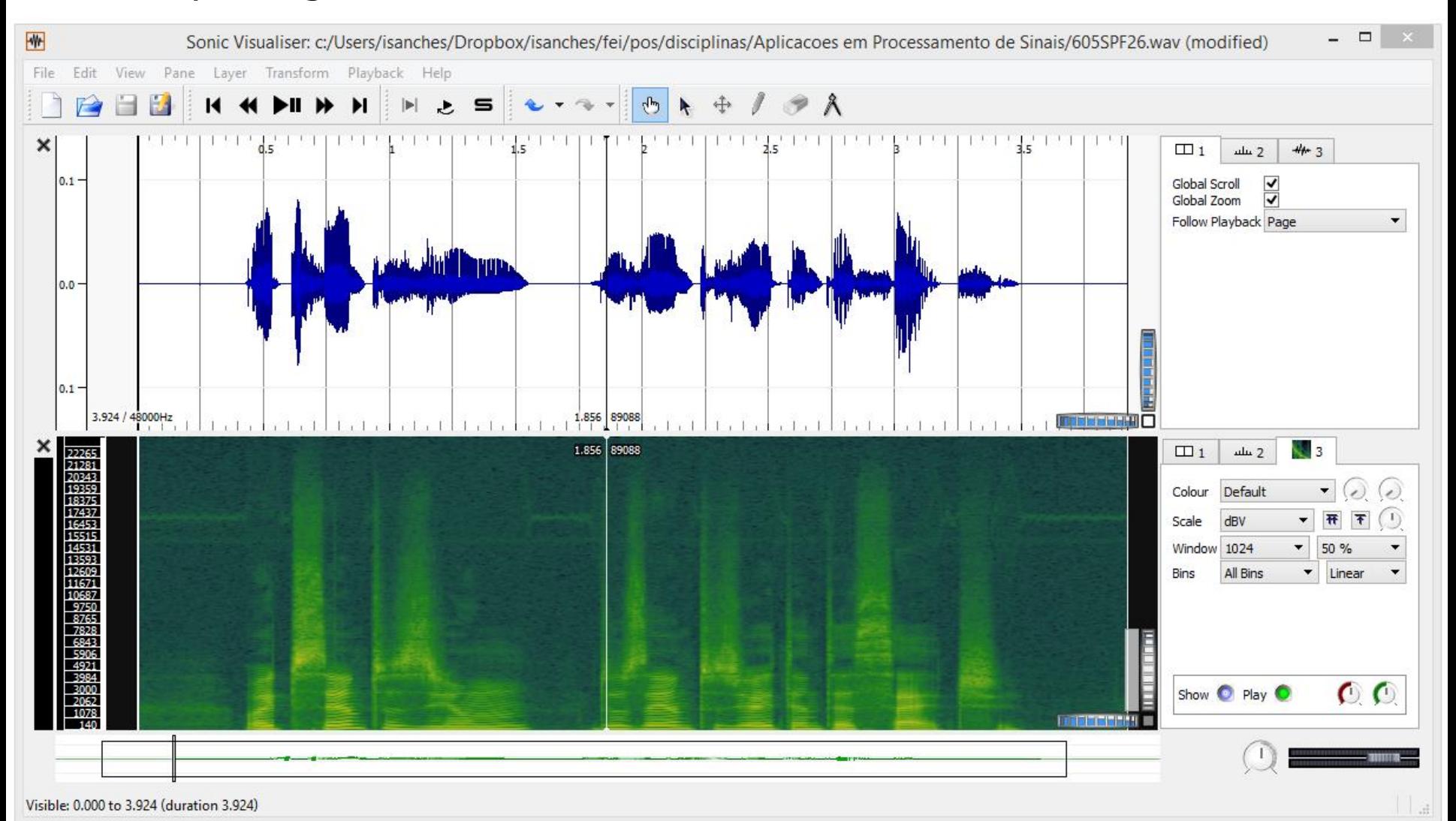

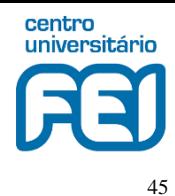

#### E, finalmente, espectrograma com Python:

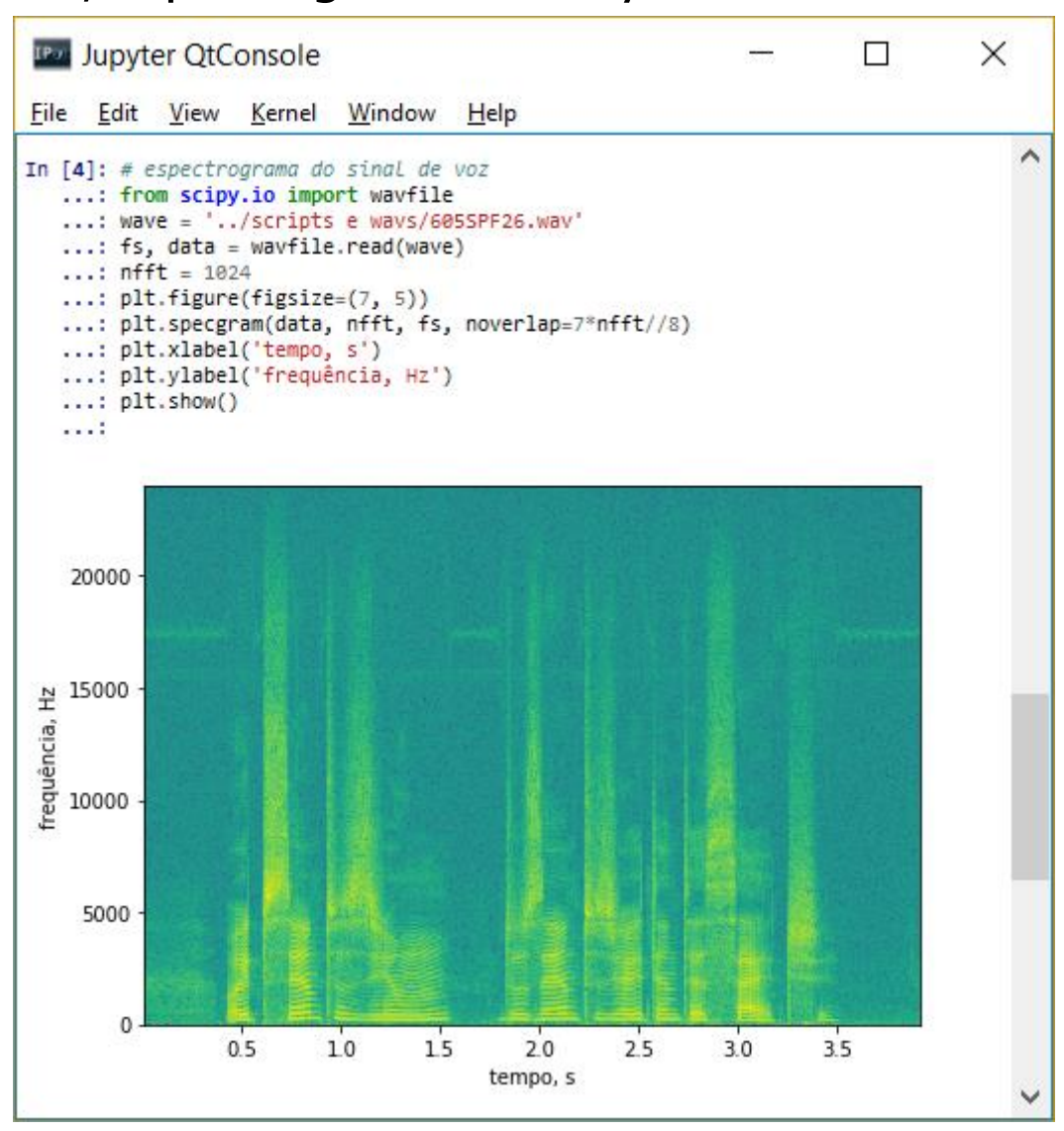

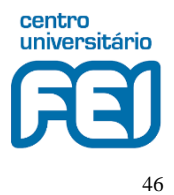

# **Exercício Proposto 1**

- 1. Baixar o programa [wavesurfer](https://sourceforge.net/projects/wavesurfer/)
- 2. Gravar o seu nome completo
- 3. Apresentar o painel com a forma de onda no tempo
- 4. Incluir o painel que apresenta o espectrograma (Spectrogram)
- 5. Incluir o painel que permite introduzir transcrição (Transcription) no qual você rotulará trechos do áudio que correspondam às vogais e consoantes do seu nome. Baseie-se no exemplo a seguir
- 6. Entregar em 1 página impressa (ou encaminhada por e-mail). O conteúdo será a imagem do sinal de voz com a transcrição correspondente. Isto é, não precisa do arquivo de áudio nem do arquivo de transcrição (labels). Ver exemplo na página seguinte
- 7. Para cada vogal de seu nome, estimar e apresentar o **pitch** (ver página 38) em Hz

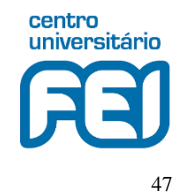

## **Exercício Proposto 1**

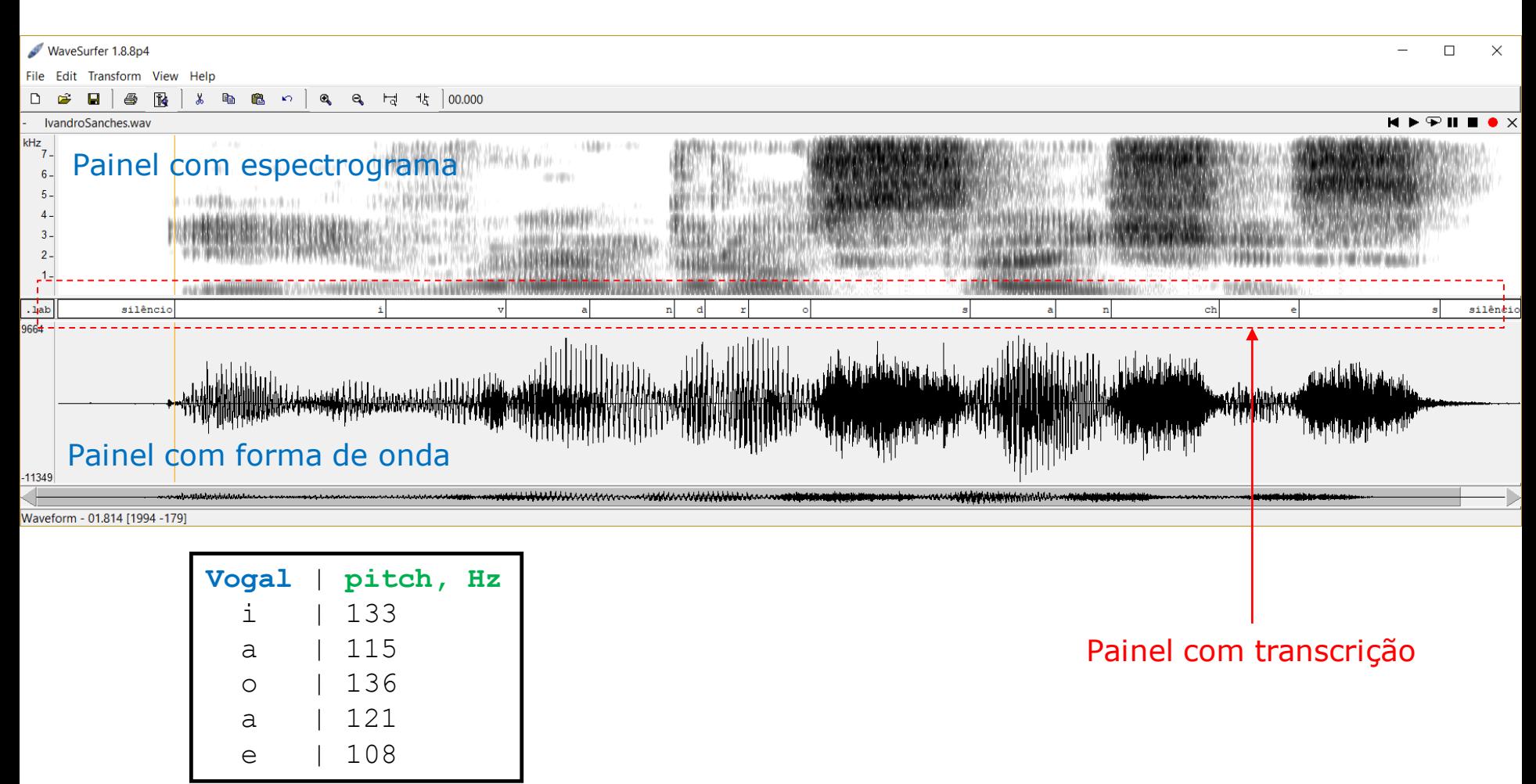

**Dica1**: para uma boa transcrição, baseie-se nas transições indicadas pelo espectrograma e na forma de onda, além da possibilidade de escutar os trechos demarcados. **Dica2**: para confirmar a estimação de pitch, usar o painel "Pitch Contour" do wavesurfer

# **Exercício Proposto 2**

- 1. Baixar o programa [wavesurfer](https://sourceforge.net/projects/wavesurfer/)
- 2. Seguir os passos das **seções 2** e **3** da **Aula 2** para:
	- 1. Criar os arquivos treinoI.wav, treinoI.lab, testeI.wav e testeI.lab, onde I será um número atribuído a cada aluno:  $I = 1, 2, ...$ Para uniformizar as gravações entre os alunos, procurar realizar as aquisições com headset
	- 2. Os arquivos conterão as palavras do vocabulário do sistema de reconhecimento de fala a ser construído na Aula 2, mais os trechos de silêncio (\_sil):

**direita esquerda avance retorne \_sil**

Veja o exemplo na seção 3 para o aluno fictício  $I = 1$ . No exemplo há apenas 1 exemplo de cada palavra do vocabulário por arquivo, contudo, em seu caso, tente pronunciar pelo menos 5 repetições de cada palavra por arquivo. Exemplo: "*avance esquerda retorne* direita esquerda avance direita retorne..." Obs: usar apenas minúsculas nos labels

3. Trazer os 4 arquivos em um pendrive na minha próxima aula. Como mencionado, iremos construir um sistema de reconhecimento automático de fala com as vozes dos alunos.

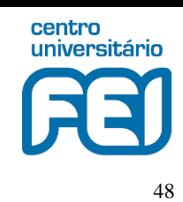

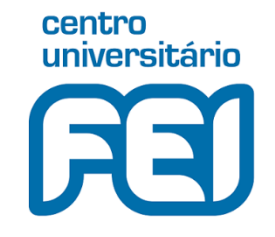

# **PEL 304 Aplicações em Processamento de Sinais**

Ivandro Sanches

Aula 2: Sinal de voz e reconhecimento automático de fala

2020

## **O Sinal de Voz**

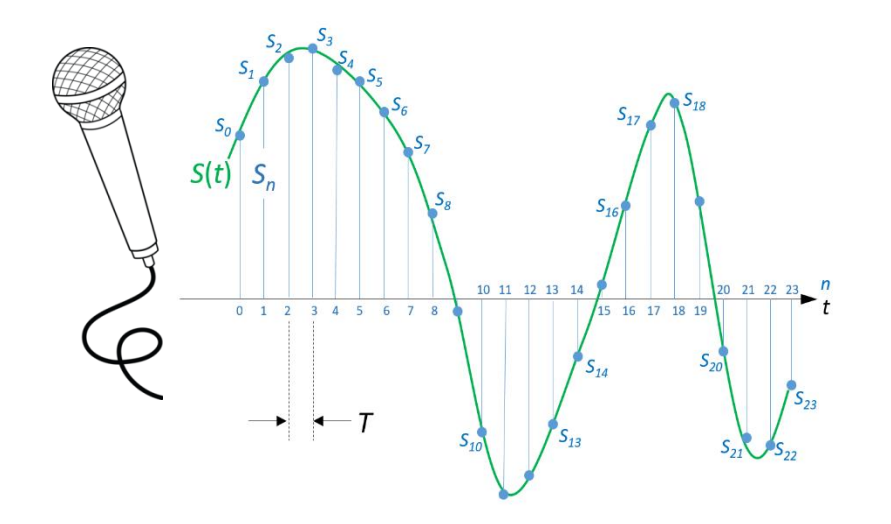

*T* : período de amostragem [s]  $f_s = 1/T$  : frequência de amostragem [Hz]

Exemplos de *f<sup>s</sup>* :

Áudio de CD: 44.1 kHz (*T*=22.7 μs)

Telefonia:  $8 \text{ kHz} (T=125 \text{ }\mu\text{s})$ 

50

centro universitário

Um arquivo do tipo .WAV

**cabeçalho**

0010101001110101

0010101001100100

1010101000010001

. . .

#### 01100010010101

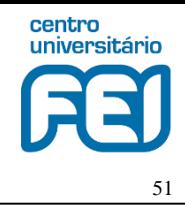

 $F_1$  versus  $F_2$  para vogais da Língua Inglesa

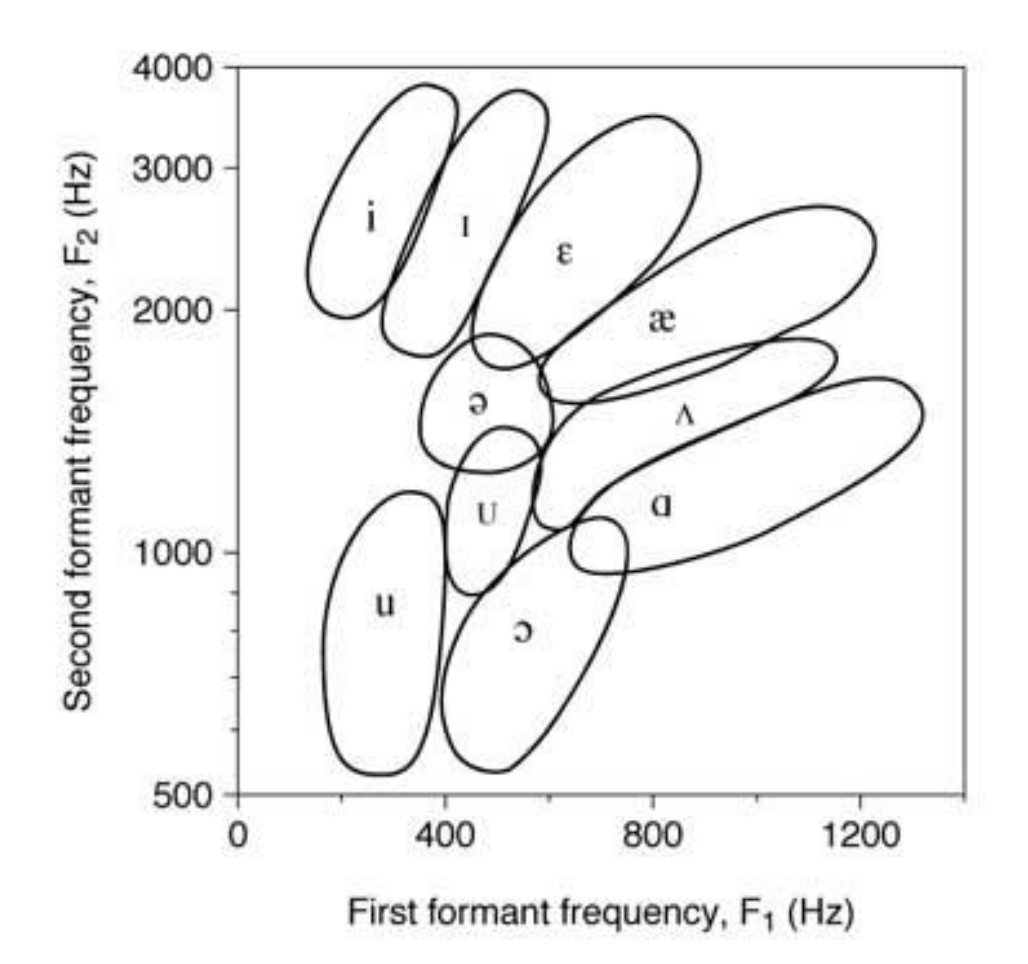

#### **Reconhecimento Automático de Fala** Sinal de

*Parte Acústica (aplicação 10 cientistas)*

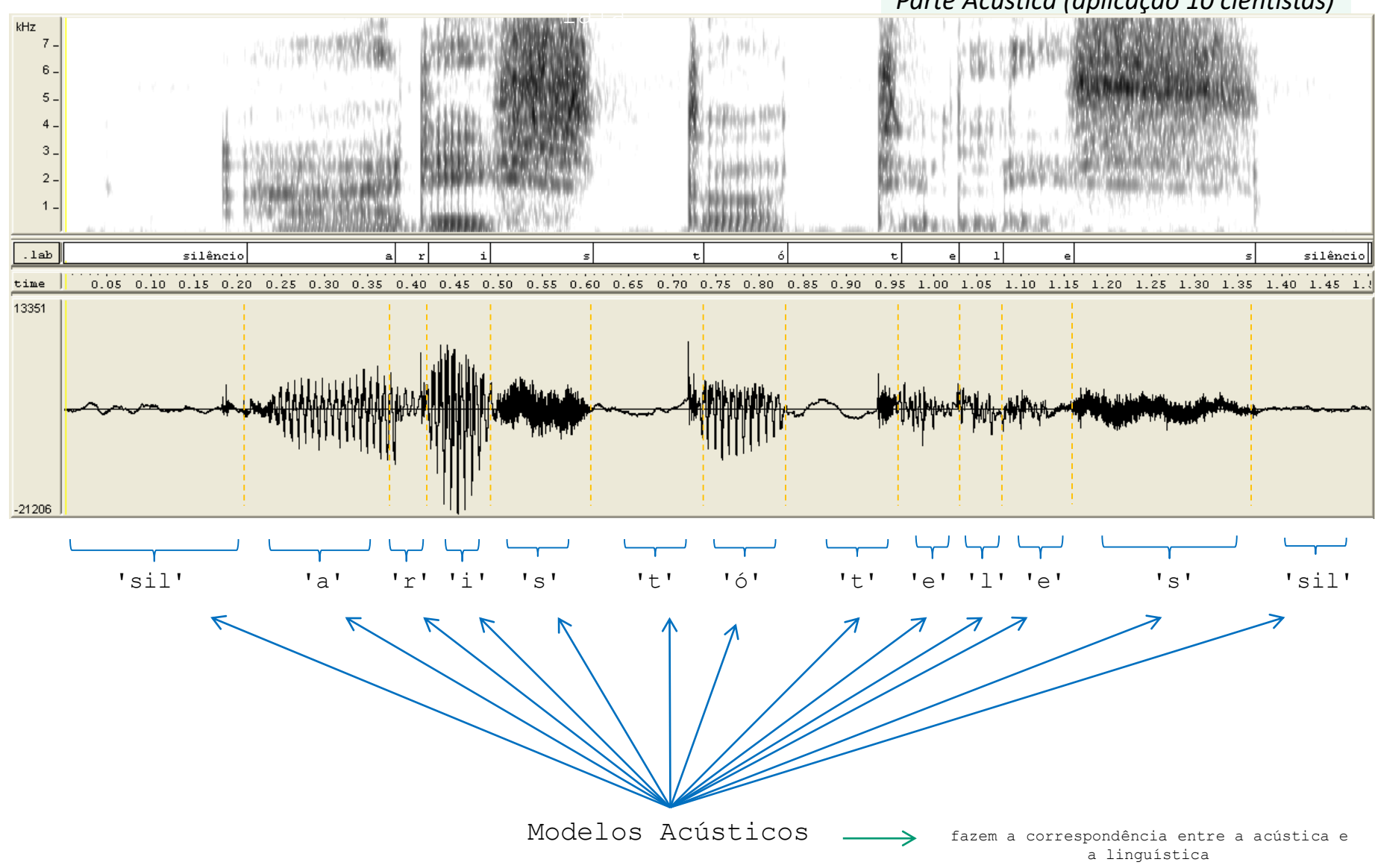

centro universitário

52

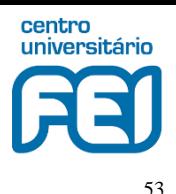

∧

K cientistas.dic (~...pps\ee\Test) - GVIM Dicionário *Parte Linguística* Arquivo Editar Ferramentas Sintaxe Buffers Janela DrChip Ajuda *(aplicação 10 cientistas)* $\mathbf{B}$  to  $\mathbf{C}$  to the fact  $\mathbf{B}$  to  $\mathbf{C}$  the fact  $\mathbf{C}$ 合日 ħ albert albert aristoacteles aristóteles beniamin beniamin clerk  $c 1 e r k$ Gramática curie curie curie curri da d a **K** cientistas.... \Test) - GVIM einstein einstein einstein ainstain Arquivo Editar Ferramentas Sintaxe Buffers **Franklin** franklin Janela DrChip Ajuda qalilei q a l i l e i qalileu q a l i l e u 台田南日 ම ල ※ 龜 虜 Đ, lisaac isaac isaac isan ᄉ iames iames  $\text{Scientistas} =$ iames **Pimps** iohannes aristóteles ioanes iohannes iorranes leonardo da vinci kepler kepler qalileu qalilei kepler k eac p l eac r johannes kepler leonardo 1 e o n a r d o isaac newton louis louis louis lui benjamin franklin marie marie louis pasteur marie marr james clerk maxwell maxwell m a c s u eac l marie curie maxwell m a x w e l l albert einstein ; newton newton hewton niutom pasteur p a s t e (Scientistas) pasteur past e u r v winci winci

*I.S.©2020*

 $\checkmark$ 

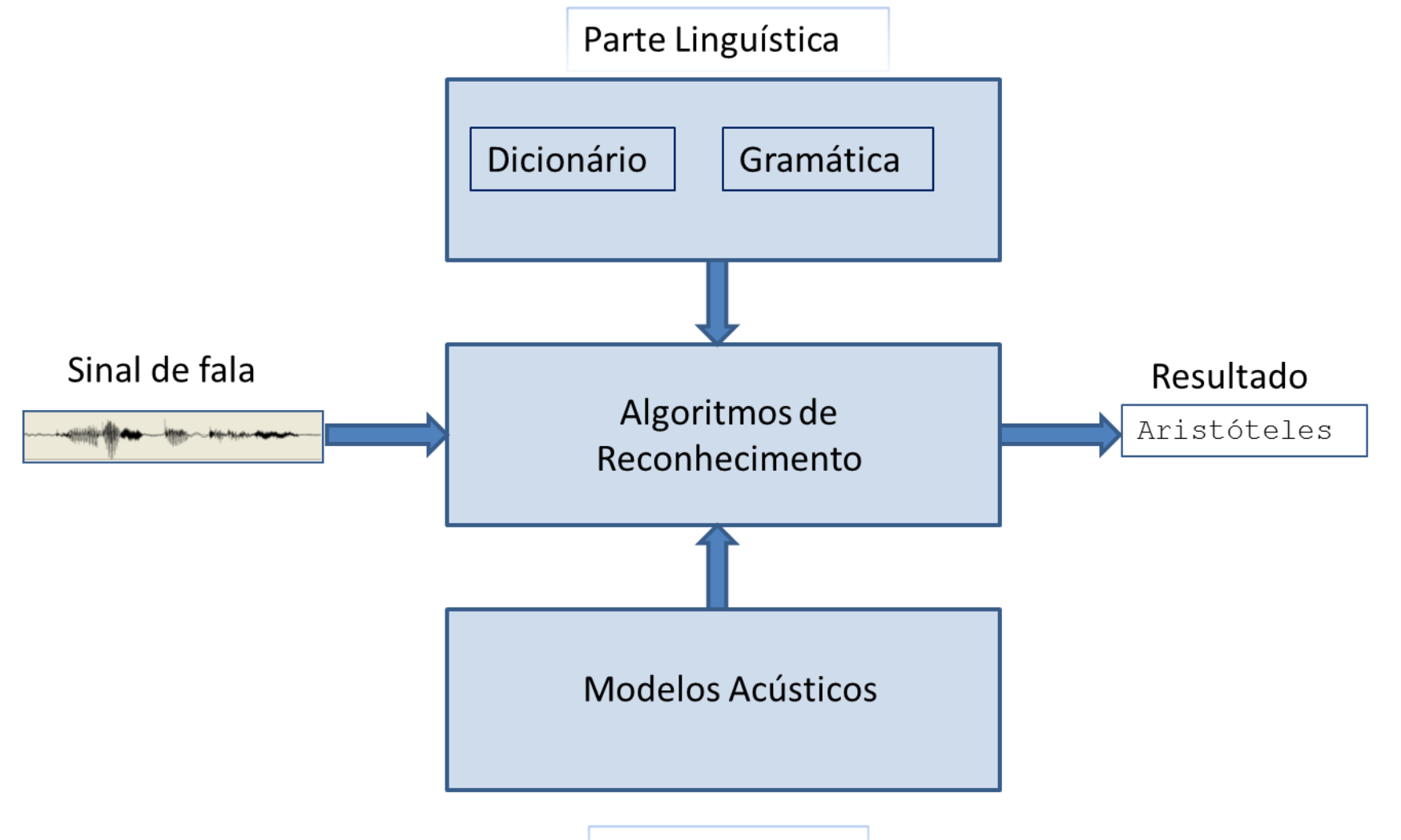

Parte Acústica

54

centro universitário

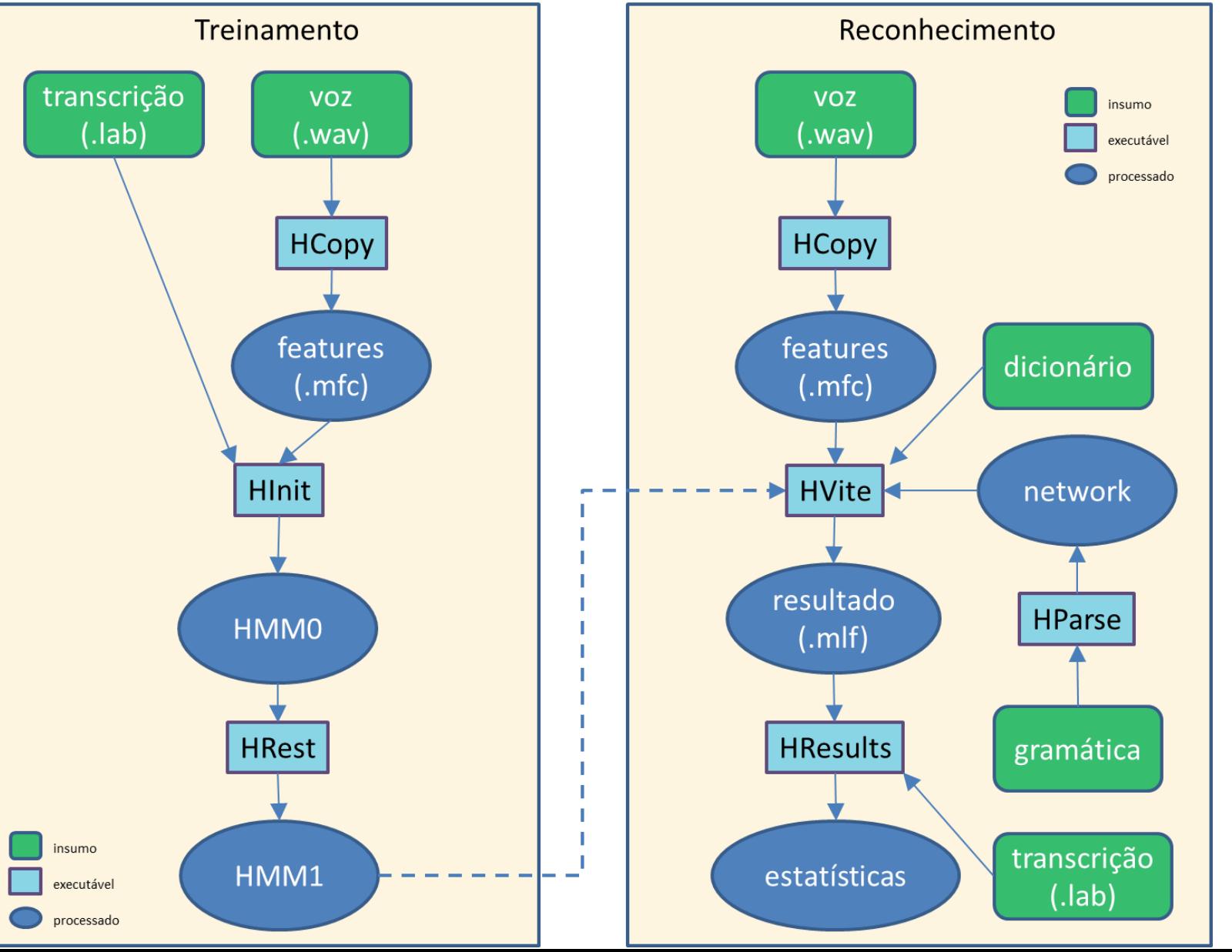

*I.S.©2020*

55

centro universitário

As etapas do slide anterior podem ser descritas de forma ampla pela seguinte sequência de atividades a ser realizadas a seguir:

- 1. definição do vocabulário e gramática
- 2. aquisição dos sinais de voz
- 3. transcrição dos sinais de voz
- 4. treinamento de modelos acústicos
- 5. avaliação da precisão de reconhecimento
- 6. testes 'live'

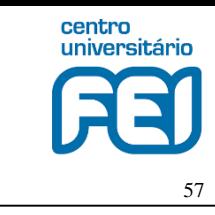

1. Definição do vocabulário e gramática

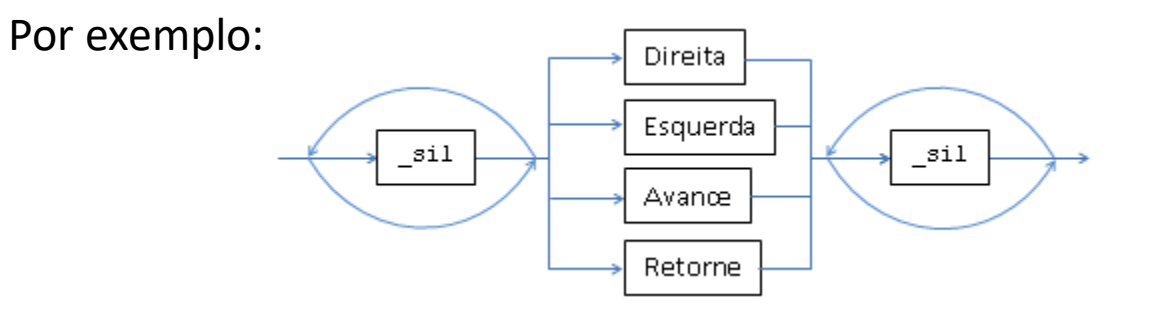

Gramática:

**({**\_sil**} (** avance **|** direita **|** esquerda **|** retorne **) {**\_sil**})**

Dicionário: por simplicidade os modelos acústicos representarão palavras inteiras, e não unidades sonoras básicas. O silêncio corresponde ao símbolo sil

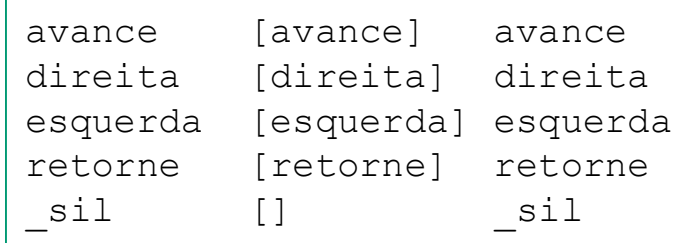

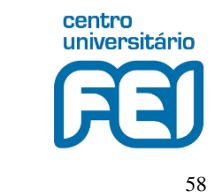

2. Aquisição dos sinais de voz

Usaremos o programa wavesurfer <http://www.speech.kth.se/wavesurfer/>

Ajuste de frequência de amostragem, tamanho da amostra e número de canais:

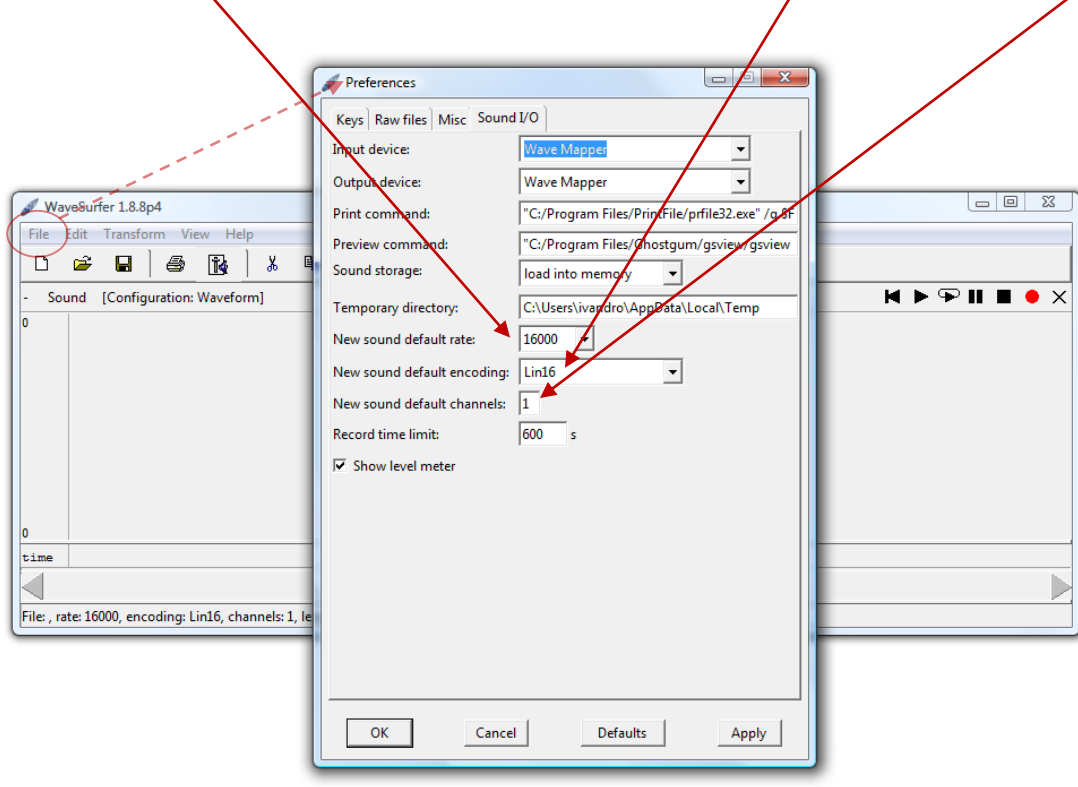

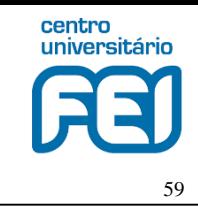

2. Aquisição dos sinais de voz

Gravar o grupo de sinais para treino do sistema e o grupo de sinais para teste dos modelos acústicos treinados.

Por exemplo, aluno 1 gravará diversas palavras do vocabulário no arquivo

treino1.wav

e no arquivo

teste1.wav

O aluno 2, 3, etc. farão o mesmo

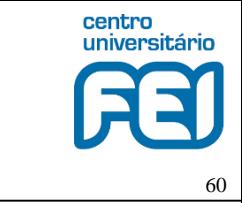

#### 3. Transcrição dos sinais de voz

Adotar transcrição no formato HTK [\[1,2\]](#page-85-0), que é o pacote a ser usado para o reconhecimento automático de fala: escolher "HTK transcription" na janela inicial antes da carga do arquivo ou abrir painel de transcrições e escolher formato 'Label file format:' HTK:

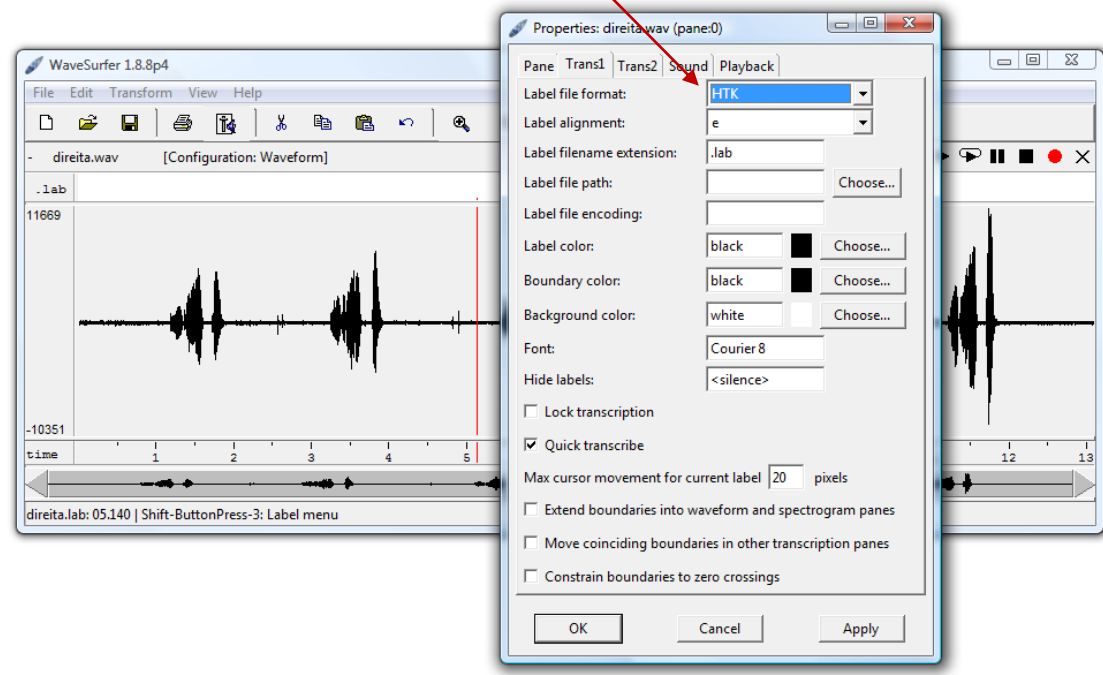

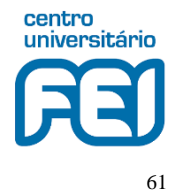

### 3. Transcrição dos sinais de voz

Exemplo de sinal transcrito,  $t$ reino1.wav, e correspondente arquivo de transcrição

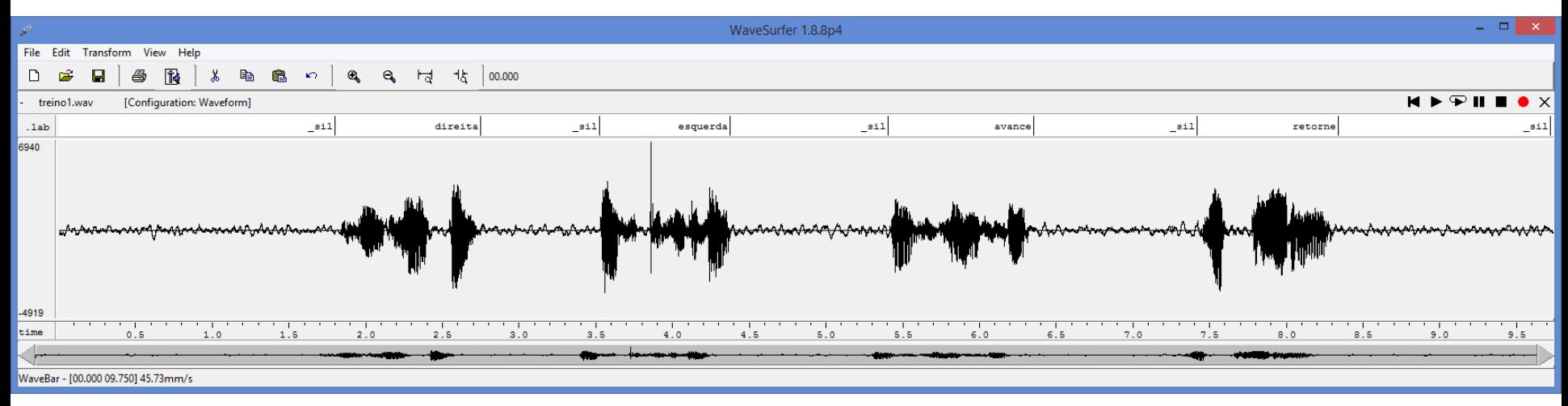

```
> cat data/treino1.lab
0 17987968 sil
```
17987968 27477273 direita 27477273 35245989 \_sil 35245989 43744652 esquerda 43744652 54068182 \_sil 54068182 63505348 avance 63505348 74193850 \_sil 74193850 83370321 retorne 83370321 97239305 \_sil

Obs: valores em unidades de 100ns, na transcrição no formato HTK

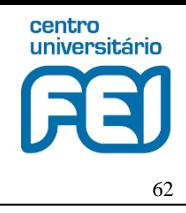

### 4. Treinamento de modelos acústicos

Com os sinais de áudio gravados e respectivas transcrições, realiza-se agora o processo de treinamento dos modelos acústicos

Codificação dos arquivos de áudio

HCopy -A -T 1 -C cfg\hcopy.conf -S scripts\train files.scp

#### onde

hcopy.conf contém parâmetros para codificação

train files.scp contém origem dos sinais de áudio e destino dos sinais codificados, como por exemplo: data/treino1.wav mfc/treino1.mfc data/treino2.wav mfc/treino2.mfc data/treino3.wav mfc/treino3.mfc data/treino4.wav mfc/treino4.mfc

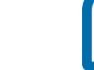

4. Treinamento de modelos acústicos (codificação)

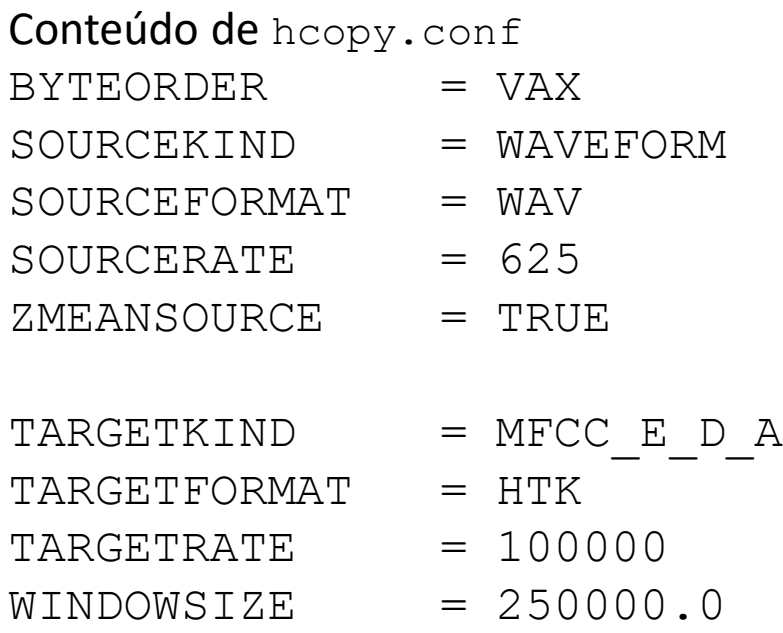

 $NUMCHANS$  = 24  $ENORMALISE$  =  $FALSE$ 

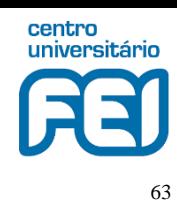

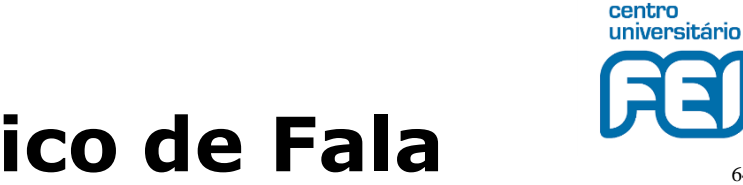

- **Reconhecimento Automático de Fala**
- 4. Treinamento de modelos acústicos (codificação)

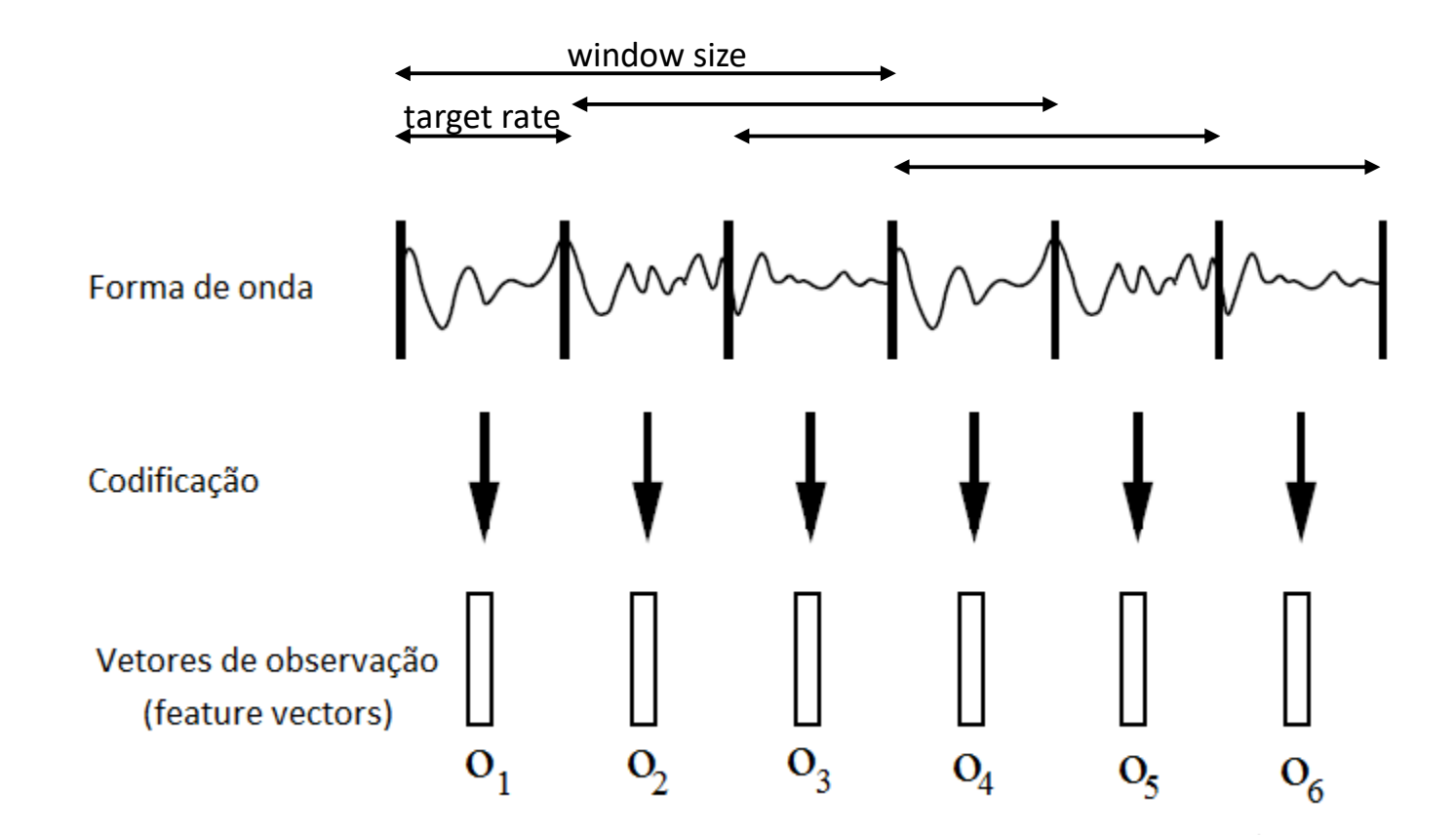

64

4. Treinamento de modelos acústicos (codificação)

Cada vetor de observação (C coeficientes cepstrais) é obtido da seguinte forma

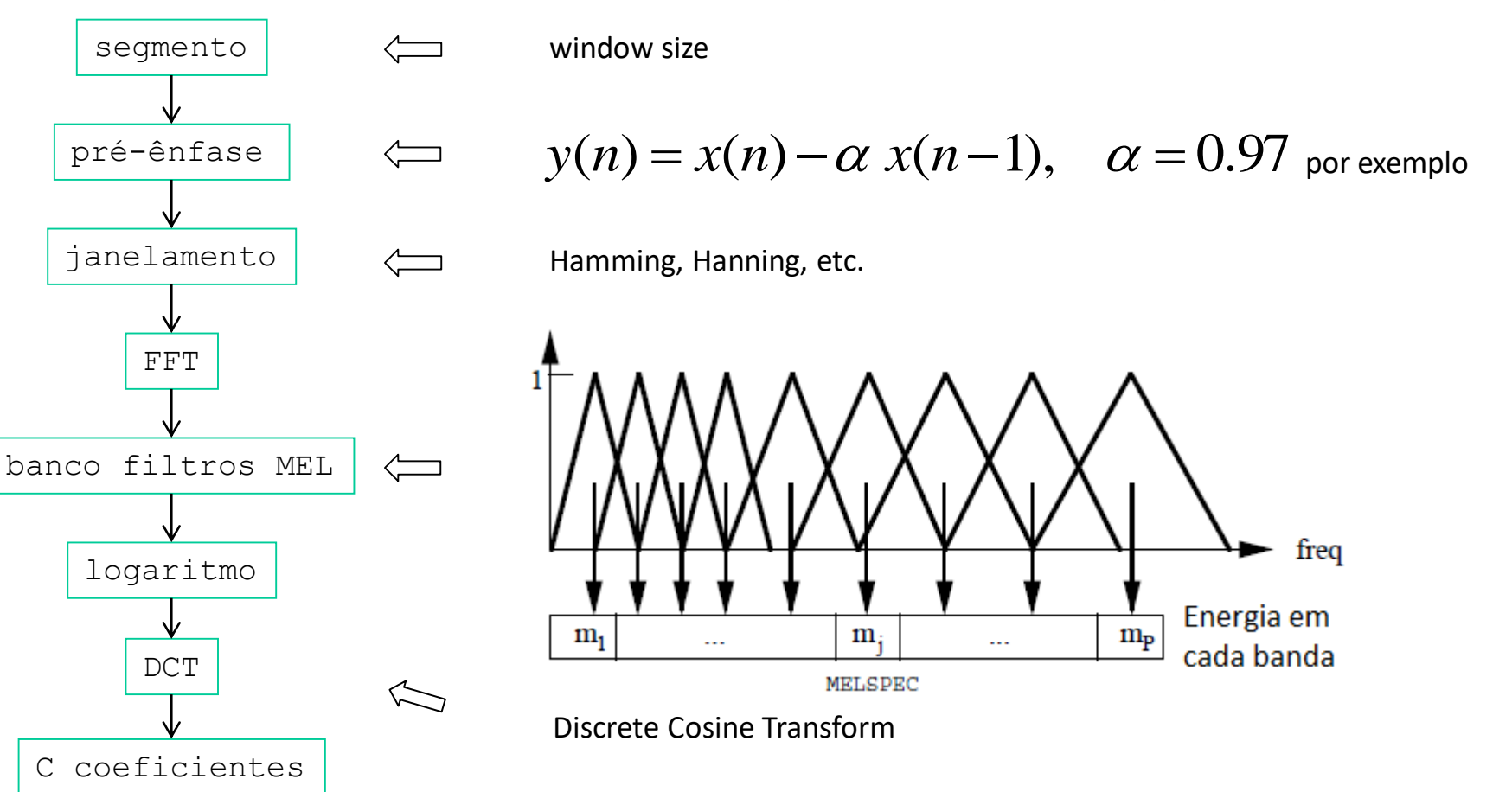

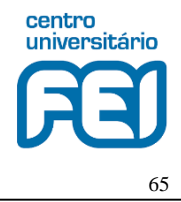

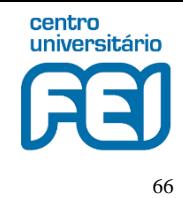

#### 4. Treinamento de modelos acústicos (codificação)

#### **> HCopy -A -T 1 -C cfg\hcopy.conf -S scripts\train\_files.scp**

data/treino1.wav -> mfc/treino1.mfc

data/treino2.wav -> mfc/treino2.mfc

data/treino3.wav -> mfc/treino3.mfc

data/treino4.wav -> mfc/treino4.mfc

#### **> HList -F WAV -h -e 18 data/treino1.wav**

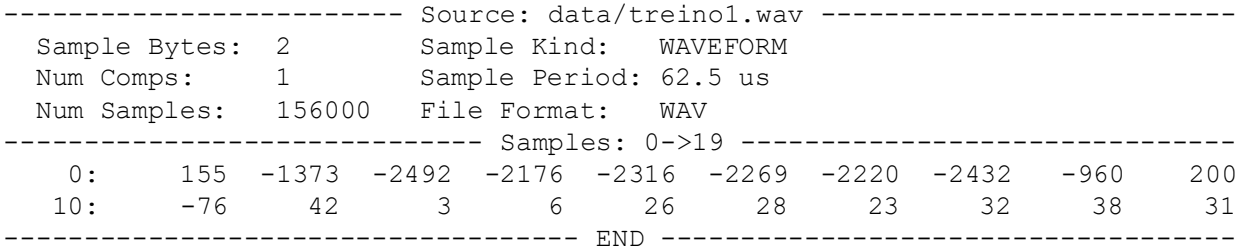

#### **> HList -h -e 0 mfc/treino1.mfc**

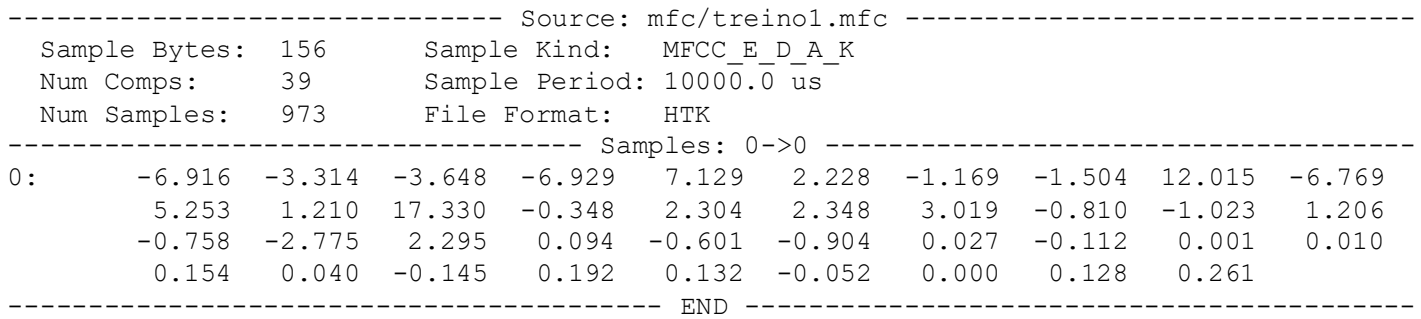

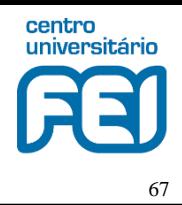

4. Treinamento de modelos acústicos (exemplo 'direita')

```
> HInit -A -T 3 -l direita -L data -M hmm0 proto\direita mfc\treino1.mfc mfc\treino2.mfc 
mfc\treino3.mfc mfc\treino4.mfc 
Initialising HMM proto/direita . . . 
 States : 2 3 4 5 6 (width)
Mixes s1: 1 1 1 1 1 (39)
 Num Using: 0 0 0 0 0
 Parm Kind: MFCC E D A
 Number of owners = 1
 SegLab : direita
 maxIter : 20
 epsilon : 0.000100
 minSeg : 3
 Updating : Means Variances MixWeights/DProbs TransProbs
 - system is PLAIN
 96 observations loaded from mfc/treino1.mfc
 113 observations loaded from mfc/treino2.mfc
 193 observations loaded from mfc/treino3.mfc
 100 observations loaded from mfc/treino4.mfc
5 Observation Sequences Loaded
Starting Estimation Process
Iteration 1: Average LogP = -6697.76074Iteration 2: Average LogP = -6585.61572 Change = 112.14502
Iteration 3: Average LogP = -6581.09131 Change = 4.52441
Iteration 4: Average LogP = -6580.12500 Change = 0.96631
Iteration 5: Average LogP = -6579.86963 Change = 0.25537
Iteration 6: Average LogP = -6579.86963 Change = 0.00000
Estimation converged at iteration 7
Output written to directory hmm0
```
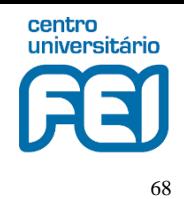

#### 4. Treinamento de modelos acústicos (exemplo 'direita')

```
> HRest -A -T 3 -l direita -L data -M hmm1 -H hmm0\direita direita mfc\treino1.mfc mfc\treino2.mfc 
mfc\treino3.mfc mfc\treino4.mfc 
Reestimating HMM direita . . . 
 States : 2 3 4 5 6 (width)
 Mixes s1: 1 1 1 1 1 (39)
 Num Using: 0 0 0 0 0
 Parm Kind: MFCC_E_D_A
 Number of owners = 1
 SegLab : direita
 MaxIter : 20
 Epsilon : 0.000100
 Updating : Transitions Means Variances 
 - system is PLAIN
 96 observations loaded from mfc/treino1.mfc
 113 observations loaded from mfc/treino2.mfc
 193 observations loaded from mfc/treino3.mfc
 100 observations loaded from mfc/treino4.mfc
5 Examples loaded, Max length = 113, Min length = 91
Ave LogProb at iter 1 = -6579.57178 using 5 examples
Ave LogProb at iter 2 = -6574.72021 using 5 examples change = 4.85156
Ave LogProb at iter 3 = -6574.20459 using 5 examples change = 0.51563
Ave LogProb at iter 4 = -6573.79053 using 5 examples change = 0.41406
Ave LogProb at iter 5 = -6573.09082 using 5 examples change = 0.69971
Ave LogProb at iter 6 = -6572.66406 using 5 examples change = 0.42676
Ave LogProb at iter 7 = -6572.61084 using 5 examples change = 0.05322
Ave LogProb at iter 8 = -6572.55225 using 5 examples change = 0.05859
Ave LogProb at iter 9 = -6572.47656 using 5 examples change = 0.07568
Ave LogProb at iter 10 = -6572.44141 using 5 examples change = 0.03516
Ave LogProb at iter 11 = -6572.43750 using 5 examples change = 0.00391
Ave LogProb at iter 12 = -6572.43604 using 5 examples change = 0.00146
Ave LogProb at iter 13 = -6572.43604 using 5 examples change = 0.00000
Estimation converged at iteration 13
```
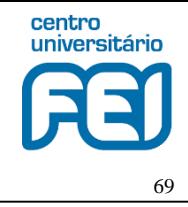

4. Treinamento de modelos acústicos - HMM

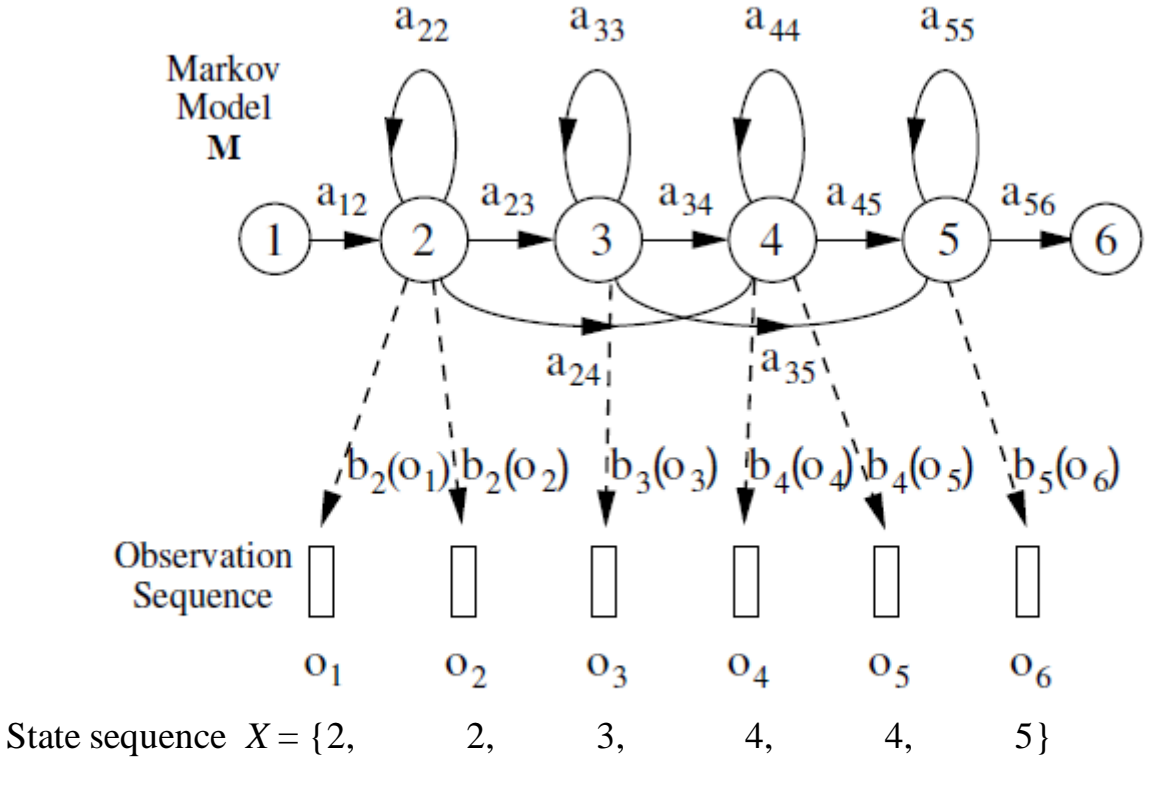

The Markov Generation Model

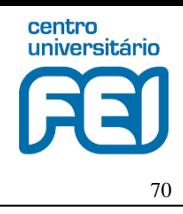

### 4. Treinamento de modelos acústicos (exemplo 'direita')

```
> cat hmm1/direita
\sim \cap<STREAMINFO> 1 39
<VECSIZE> 39<NULLD><MFCC_E_D_A><DIAGC>
~h "direita"
<BEGINHMM>
<NUMSTATES> 7
<STATE> 2
<MEAN> 39
 -5.741704e+000 7.520256e+000 5.533943e+000 3.059285e+000 3.685120e+000 2.324062e-001 3.423630e+000 
-8.268481e-001 1.245726e+000 -1.451842e+000 6.718845e-001 -7.393590e-001 1.618561e+001 1.863393e-001 
1.609667e-001 2.302677e-001 7.814348e-002 -5.339318e-002 -1.629242e-001 -1.482808e-001 -2.381710e-
001 -1.974270e-001 -2.023672e-001 2.898869e-002 -2.000098e-001 9.396002e-002 -6.538748e-002 -
8.399925e-002 6.066366e-003 -4.244983e-002 -1.209197e-001 -7.545752e-002 -2.073816e-002 -2.596173e-
002 -3.734947e-002 -1.885379e-002 8.843935e-002 -3.115564e-002 1.360707e-002
<VARIANCE> 39
 1.319786e+001 1.513757e+001 1.402997e+001 6.723221e+000 7.245210e+000 1.141768e+001 1.339027e+001 
1.366583e+001 1.383768e+001 1.331502e+001 9.294785e+000 1.090619e+001 2.160706e+000 9.349041e-001 
1.286147e+000 9.383922e-001 6.469566e-001 1.312899e+000 1.210882e+000 1.516942e+000 1.555333e+000 
1.867312e+000 1.230428e+000 1.206075e+000 8.861809e-001 1.338089e-001 1.613421e-001 1.951574e-001 
1.785131e-001 1.181565e-001 3.747819e-001 2.885528e-001 2.762757e-001 3.261987e-001 4.471501e-001 
2.305780e-001 2.407505e-001 1.848699e-001 2.326322e-002
<GCONST> 8.055302e+001
<STATE> 3
<MEAN> 39
etc. (continuação no próximo slide)
```
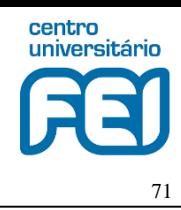

### 4. Treinamento de modelos acústicos (exemplo 'direita')

```
(trecho cortado/continuação)
<STATE> 6
<MEAN> 39
 -9.628569e-001 -5.021389e+000 -1.095100e+000 -1.800025e+000 -5.136259e+000 -3.792818e+000 -
3.592028e+000 1.500133e+000 5.542352e+000 -1.517571e+000 -2.893304e+000 -3.495200e+000 1.713465e+001 
-3.864798e-001
6.491910e-001 4.059693e-002 2.848185e-001 6.958485e-001 7.041485e-002 5.139159e-001 -1.139621e-001 
1.201493e-001 8.230814e-002 1.044833e-001 3.818709e-001 -2.223516e-001 -6.555285e-002 1.027952e-001 
1.658931e-002 -4.739230e-003 -3.125330e-003 -5.558917e-002 1.223769e-002 -3.395791e-002 3.459720e-
002 3.526522e-002 4.626533e-002 4.657534e-002 -4.616988e-003
<VARIANCE> 39
1.797602e+001 4.114077e+001 6.571036e+000 1.141293e+001 3.571069e+001 1.410005e+001 3.154197e+001 
2.517715e+001 1.766061e+001 2.902270e+001 2.130890e+001 2.305840e+001 4.458227e+000 3.039902e-001 
8.849986e-001 5.684738e-001 5.882849e-001 1.297806e+000 1.523089e+000 1.486329e+000 1.601807e+000 
1.667073e+000 2.697398e+000 1.675963e+000 1.190604e+000 9.361739e-002 5.875409e-002 2.372969e-001 
1.158895e-001 1.213620e-001 3.096076e-001 2.683584e-001 3.590322e-001 3.346377e-001 3.304111e-001 
4.890463e-001 3.183975e-001 2.798463e-001 1.584858e-002
<GCONST> 8.686790e+001
<TRANSP> 7
 0.000000e+000 1.000000e+000 0.000000e+000 0.000000e+000 0.000000e+000 0.000000e+000 0.000000e+000
 0.000000e+000 9.473104e-001 5.268962e-002 0.000000e+000 0.000000e+000 0.000000e+000 0.000000e+000
 0.000000e+000 0.000000e+000 9.543110e-001 4.568904e-002 0.000000e+000 0.000000e+000 0.000000e+000
 0.000000e+000 0.000000e+000 0.000000e+000 9.387555e-001 6.124453e-002 0.000000e+000 0.000000e+000
 0.000000e+000 0.000000e+000 0.000000e+000 0.000000e+000 9.505826e-001 4.941746e-002 0.000000e+000
 0.000000e+000 0.000000e+000 0.000000e+000 0.000000e+000 0.000000e+000 9.564669e-001 4.353317e-002
 0.000000e+000 0.000000e+000 0.000000e+000 0.000000e+000 0.000000e+000 0.000000e+000 0.000000e+000
<ENDHMM>
```
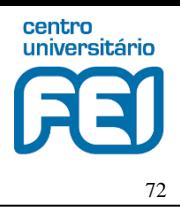

#### 4. Treinamento de modelos acústicos (teste de sanidade)

```
> HVite -A -T 1 -d hmm1 -S scripts\test_trainfiles.scp -i mlf\test_trainfiles.mlf -w 
net\network_train dics\dictionary lists\models 
Read 5 physical / 5 logical HMMs
Read lattice with 9 nodes / 14 arcs
Created network with 17 nodes / 22 links
File: mfc/treino1.mfc
sil sil sil sil direita sil sil esquerda sil sil avance sil sil retorne sil sil ==
[973 frames -56.5951 [AC=-55067.0 LM=0.01 (Act=14.9)File: mfc/treino2.mfc
sil sil sil sil sil direita sil sil esquerda sil sil avance sil sil sil retorne sil ==
[1048 \text{ frames}] -56.4438 [Ac=-59153.1 \text{ LM}=0.0] (Act=14.9)File: mfc/treino3.mfc
sil sil sil direita sil sil sil esquerda sil sil sil avance sil sil sil sil retorne
sil sil direita sil sil esquerda sil sil avance sil sil retorne sil sil sil sil sil ==
[1711 \text{ frames}] -56.6933 [Ac=-97002.2 \text{ LM}=0.0] (Act=14.9)File: mfc/treino4.mfc
sil sil direita sil sil esquerda sil sil avance sil sil retorne sil sil == [861 frames]
-56.4611 [Ac=-48613.0 LM=0.0] (Act=14.9)
```
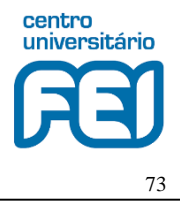

#### 4. Treinamento de modelos acústicos (resultados de sanidade)

**> HResults -A -h -z \_sil -f -t -p -L data lists\models mlf\test\_trainfiles.mlf**  ,-------------------------------------------------------------. | HTK Results Analysis at Fri Jan 23 22:21:52 2015 | Ref: data | | Rec: mlf\test\_trainfiles.mlf | |-------------------------------------------------------------| | FILE | Corr Sub Del Ins Err | |-------------------------------------------------------------| | treino1.rec | 100.00 0.00 0.00 0.00 0.00 | |-------------------------------------------------------------| | treino2.rec | 100.00 0.00 0.00 0.00 0.00 | |-------------------------------------------------------------| | treino3.rec | 100.00 0.00 0.00 0.00 0.00 | |-------------------------------------------------------------| | treino4.rec | 100.00 0.00 0.00 0.00 0.00 | |=============================================================| | # Snt | Corr Sub Del Ins Err S. Err | |-------------------------------------------------------------| | Sum/Avg | 4 | 100.00 0.00 0.00 0.00 0.00 0.00 | `-------------------------------------------------------------' ------------------------ Confusion Matrix ------------------------ a d e r v i s e a r q t n e u o c i e r Del [ %c / %e] avan **5** 0 0 0 0 dire 0 **5** 0 0 0 esqu 0 0 **5** 0 0 reto 0 0 0 **5** 0 Ins 0 0 0 0

#### 4. Treinamento de modelos acústicos (referências [1] e [2])

Let each spoken word be represented by a sequence of speech vectors or *observations*  $O$ , defined as

$$
O = o_1, o_2, \dots, o_T \tag{1.1}
$$

where  $o_t$  is the speech vector observed at time t. The isolated word recognition problem can then be regarded as that of computing

 $\arg \max_i \{P(w_i|\boldsymbol{O})\}$ 

where 
$$
w_i
$$
 is the *i*'th vocabulary word. This probability is not computable directly but using Bayes' Rule gives

$$
P(w_i|O) = \frac{P(O|w_i)P(w_i)}{P(O)}
$$
\n(1.3)

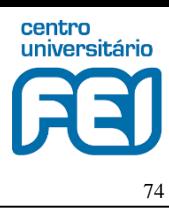

 $(1.2)$ 

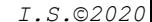

4. Treinamento de modelos acústicos

$$
P(O, X|M) = a_{12}b_2(o_1)a_{22}b_2(o_2)a_{23}b_3(o_3)\dots
$$
\n(1.4)

$$
P(O|M) = \sum_{X} a_{x(0)x(1)} \prod_{t=1}^{T} b_{x(t)}(o_t) a_{x(t)x(t+1)}
$$
\n(1.5)

$$
\hat{P}(O|M) = \max_{X} \left\{ a_{x(0)x(1)} \prod_{t=1}^{T} b_{x(t)}(o_t) a_{x(t)x(t+1)} \right\}
$$
\n(1.6)

 $P(O|w_i) = P(O|M_i).$  $(1.7)$ 

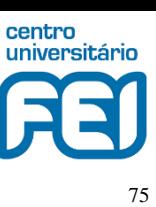

$$
f_{\rm{max}}
$$

$$
= \sum_{X} a_{x(0)x(1)} \prod_{t=1} b_{x(t)}(o_t) a_{x(t)x(t+1)}
$$

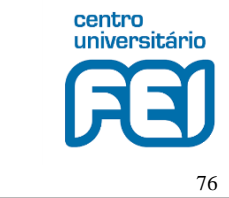

#### 4. Treinamento de modelos acústicos

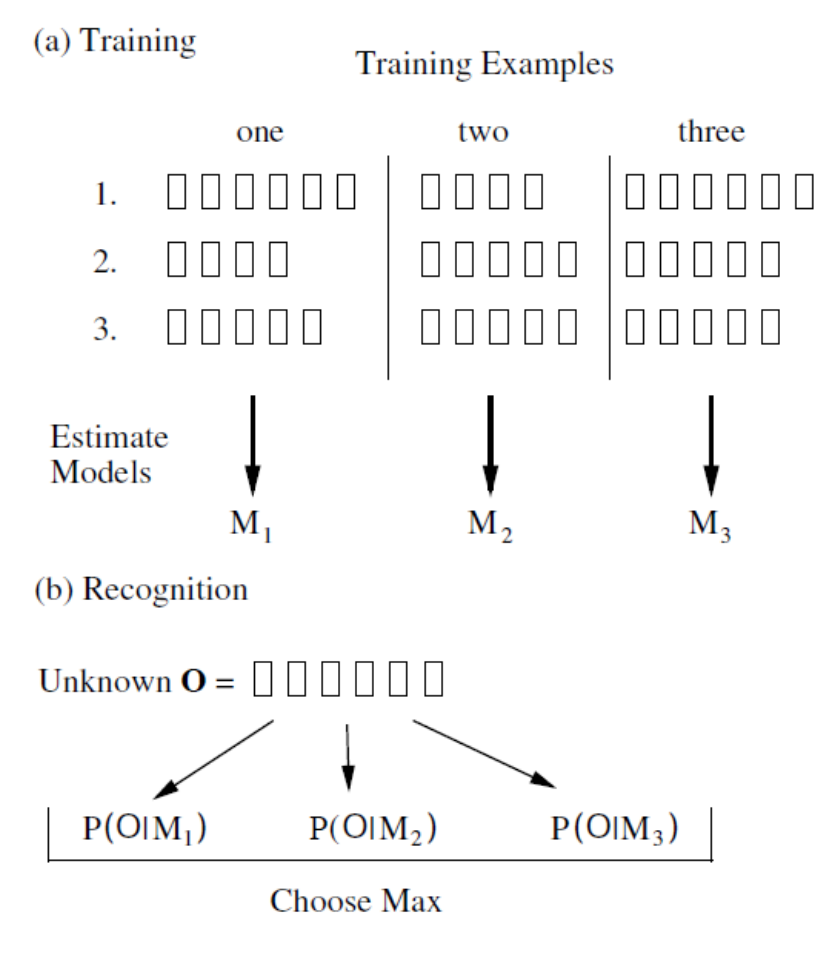

Using HMMs for Isolated Word Recognition

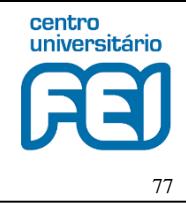

4. Treinamento de modelos acústicos

$$
b_j(o_t) = \prod_{s=1}^{S} \left[ \sum_{m=1}^{M_s} c_{jsm} \mathcal{N}(o_{st}; \mu_{jsm}, \Sigma_{jsm}) \right]^{\gamma_s}
$$
(1.8)

$$
\mathcal{N}(o; \mu, \Sigma) = \frac{1}{\sqrt{(2\pi)^n |\Sigma|}} e^{-\frac{1}{2}(o - \mu)^T \Sigma^{-1}(o - \mu)}
$$
(1.9)

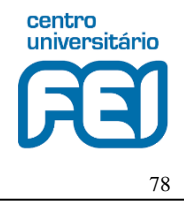

4. Treinamento de modelos acústicos

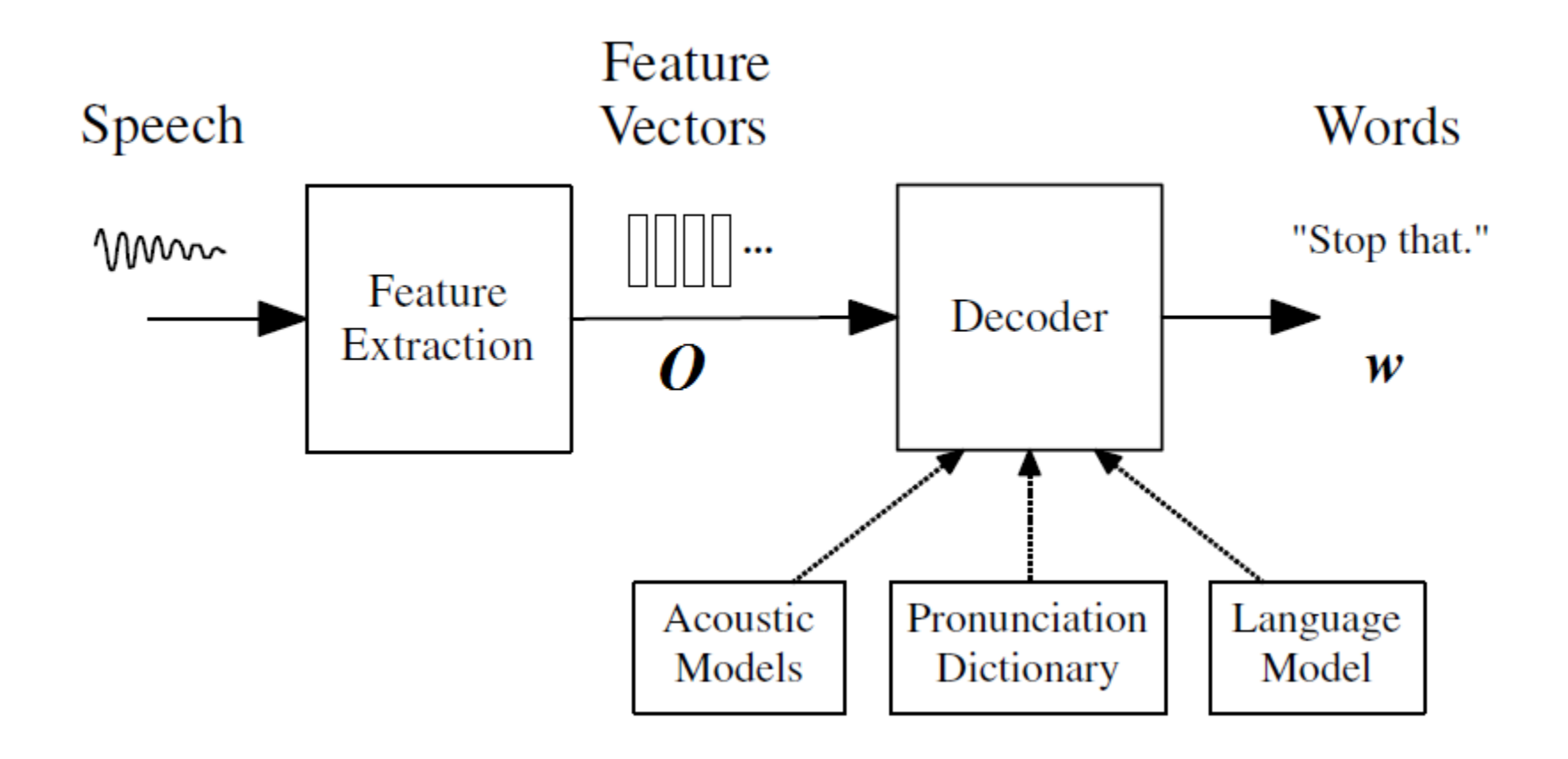

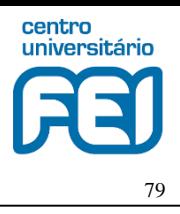

5. Avaliação da precisão de reconhecimento

Para a avaliação dos modelos acústicos deve-se utilizar os arquivos de voz rotulados como teste\*.wav, os quais não tiveram participação no processo de treinamento. Isto é, os arquivos de teste devem ser independentes dos arquivos utilizados no treinamento

Codificação dos arquivos de teste:

```
> HCopy -A -T 1 -C cfg\hcopy.conf -S scripts\test_files.scp 
data/teste1.wav -> mfc/teste1.mfc 
data/teste2.wav -> mfc/teste2.mfc
```
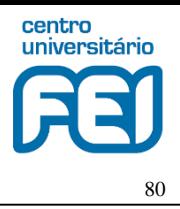

5. Avaliação da precisão de reconhecimento

A gramática deve ser elaborada de acordo com os dados de teste. Por exemplo, se os arquivos de teste contêm apenas uma pronúncia de uma palavra, a gramática deve ser da forma:

```
> cat net/grammar
/*
* algumas regras da gramatica
 * | alternatives
* [] options
 * {} zero or more repetitions
 * <> one or more repetitions
 \star*/
( {_sil} (avance | direita | esquerda | retorne) {_sil} )
```
Caso haja mais de uma pronúncia por arquivo de teste, a gramática fica:

```
(< (< sil> (avance | direita | esquerda | retorne) < sil >) >)
```
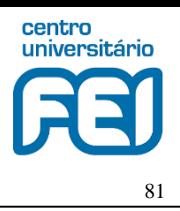

#### 5. Avaliação da precisão de reconhecimento

O comando HParse processa o arquivo de gramática e produz o arquivo de network, o qual é a representação textual do grafo definido pela gramática

**> HParse -A -T 1 net\grammar net\network**  Creating HParse net from file net\grammar Generating Lattice with 10 nodes and 14 links Writing Word Lattice to net\network

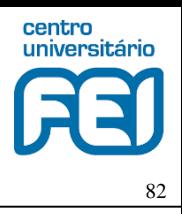

5. Avaliação da precisão de reconhecimento

O comando HVite realiza o processo de reconhecimento (como visto no teste de sanidade para os dados de treino)

```
> HVite -A -T 1 -d hmm1 -S scripts\test_testfiles.scp -i mlf\test_testfiles.mlf -w net\network_train 
dics\dictionary lists\models 
Read 5 physical / 5 logical HMMs
Read lattice with 9 nodes / 14 arcs
Created network with 17 nodes / 22 links
File: mfc/teste1.mfc
sil sil sil sil direita sil sil esquerda sil sil avance sil sil sil retorne sil sil
direita sil sil esquerda sil sil avance sil sil sil retorne sil == [1842 \text{ frames}] -55.5355
[AC=-102296.4 \overline{LM}=0.0] (Act=\overline{1}4.9)File: mfc/teste2.mfc
sil sil sil sil direita sil sil sil esquerda sil sil avance sil sil sil esquerda sil
\overline{\text{sil}} retorne \overline{\text{sil}} == [929 frames] -56.4599 [Ac=-52451.2 LM=0.0] (Act=14.9)
```
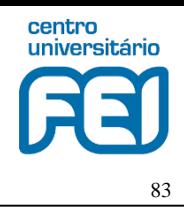

5. Avaliação da precisão de reconhecimento

O comando HResults apresenta os resultados com formatação conveniente

**> HResults -A -h -z \_sil -f -p -t -L data lists\models mlf\test\_testfiles.mlf** 

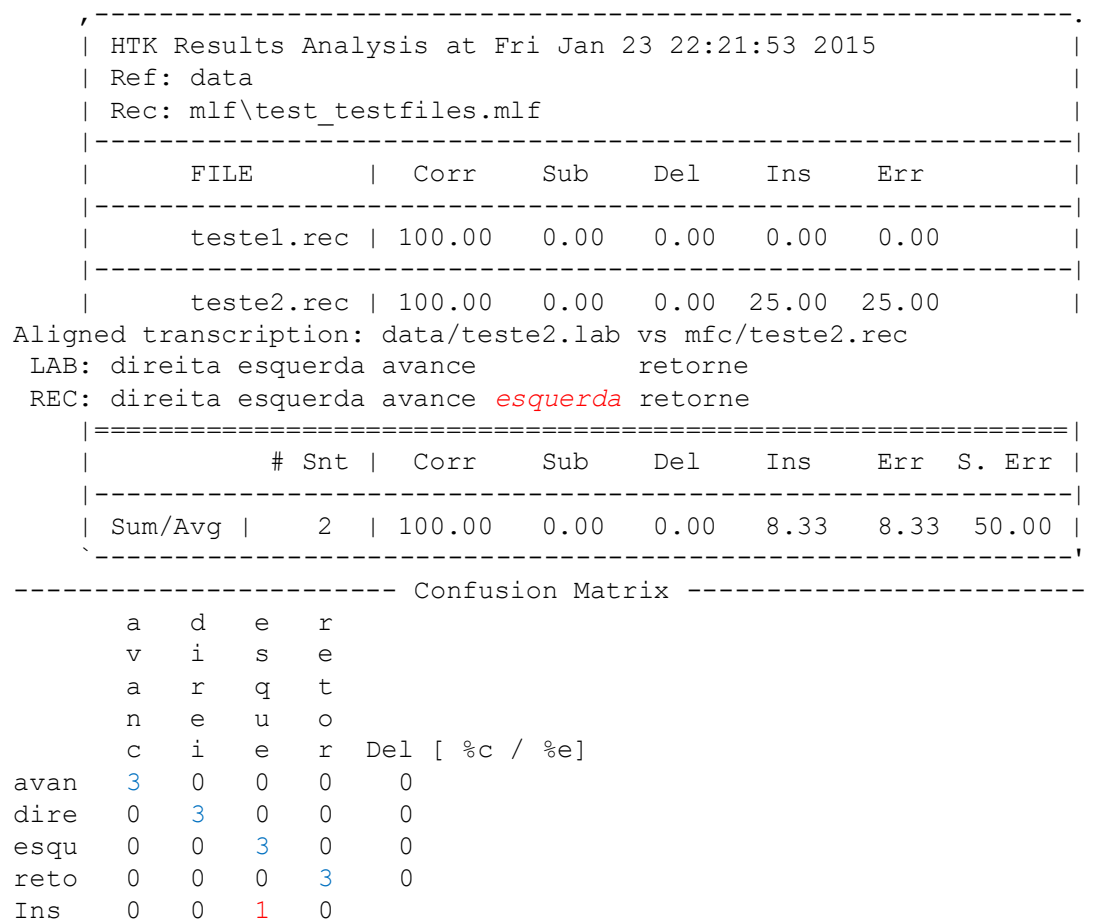

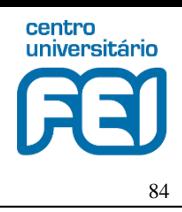

#### 5. Avaliação da precisão de reconhecimento

Ao analisar os resultados do slide anterior vê-se que, das *N* = 12 pronúncias existentes nos dados de teste, todas foram reconhecidas corretamente. Contudo, no arquivo teste2.wav houve o reconhecimento de uma pronúncia inexistente. Diz-se que ocorreu uma *inserção* (*I*). Caso uma das palavras tivesse sido reconhecida erradamente, diz-se que ocorreu uma *substituição* (*S*). Finalmente, caso uma pronúncia existente não tiver resultado correspondente, diz-se que ocorreu uma *deleção* (*D*).

A taxa de erro final por palavra é dada pela seguinte expressão:

$$
Err = \frac{S + D + I}{N} \times 100\%
$$

Assim, a precisão (*accuracy*) do sistema é dada por *Acc* = 100 - *Err*

Do slide anterior, vê-se que *N* = 12, *S* = 0, *D* = 0, *I* = 1 , resultando *Err* = 8.33%, e consequentemente, *Acc* = 91,67%

Obs: desconsiderar neste caso o erro por sentença, *S. Err*

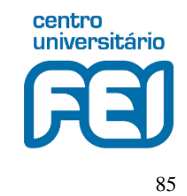

#### 6. Testes 'live'

**> HVite -C cfg\hvite\_live.conf -g -e -d hmm1 -i mlf\testliveout.mlf -w net\network dics\dictionary lists\models** 

Onde

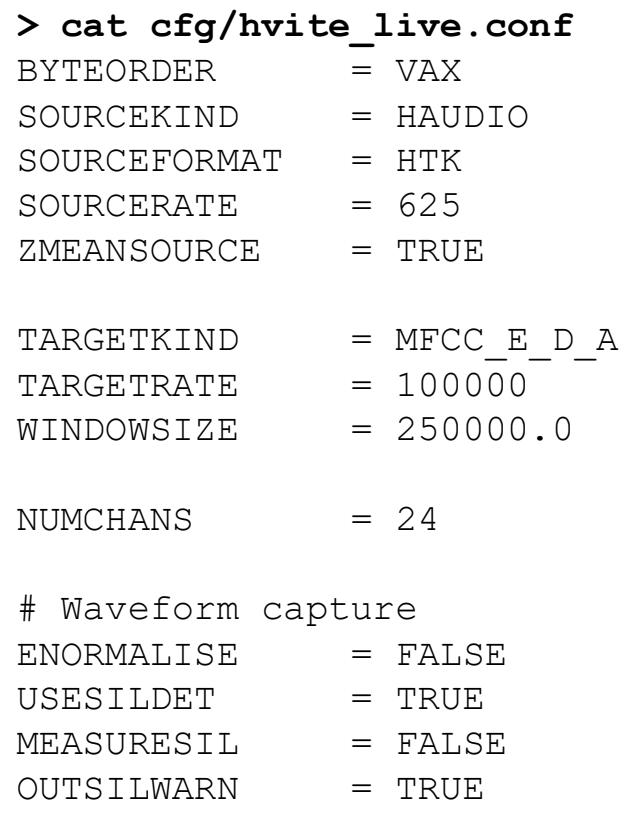

```
> cat net/grammar
( {_sil} (avance |
            direita |
            esquerda |
            retorne)
  { ; sil} )
```
**> HParse -A -T 1 net\grammar net\network** 

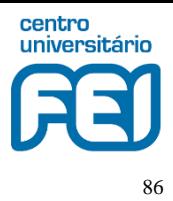

## **Referências/Bibliografia adicional**

[1] The HTK Book (HTK version 3.5) Steve Young et al Cambridge University, 2015 <http://htk.eng.cam.ac.uk/> acesso em 18/02/2020

[2] The Application of Hidden Markov Models in Speech Recognition Mark Gales and Steve Young Foundations and Trends in Signal Processing, Vol. 1, No. 3 (2007), 195-304 [https://mi.eng.cam.ac.uk/~mjfg/mjfg\\_NOW.pdf,](https://mi.eng.cam.ac.uk/~mjfg/mjfg_NOW.pdf) acesso em 18/02/2020

#### **Algumas outras aplicações**

**Microphone array** - filtragem espacial e localização de fontes sonoras

**Autenticação de locutor** – biometria

**TTS** (text-to-speech) - síntese de voz em leitura de textos

**Voice morphing** - modificação de voz

**Codificação** - representação mais eficiente para transmissão/armazenam.

**Análise eficiente** - estudo de algoritmos

**Speech enhancement** - redução de ruído

**Aplicações em música** – análise/transformação de música/canto